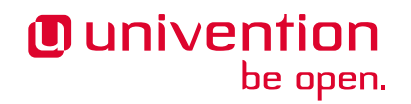

# **UCS@school - Handbuch zur CLI-Import Schnittstelle**

**Release 5.0**

**16.05.2024**

Die Quellen dieses Dokuments sind unter der [GNU Affero General Public License v3.0 only](https://spdx.org/licenses/AGPL-3.0-only.html) lizensiert.

# Inhaltsverzeichnis

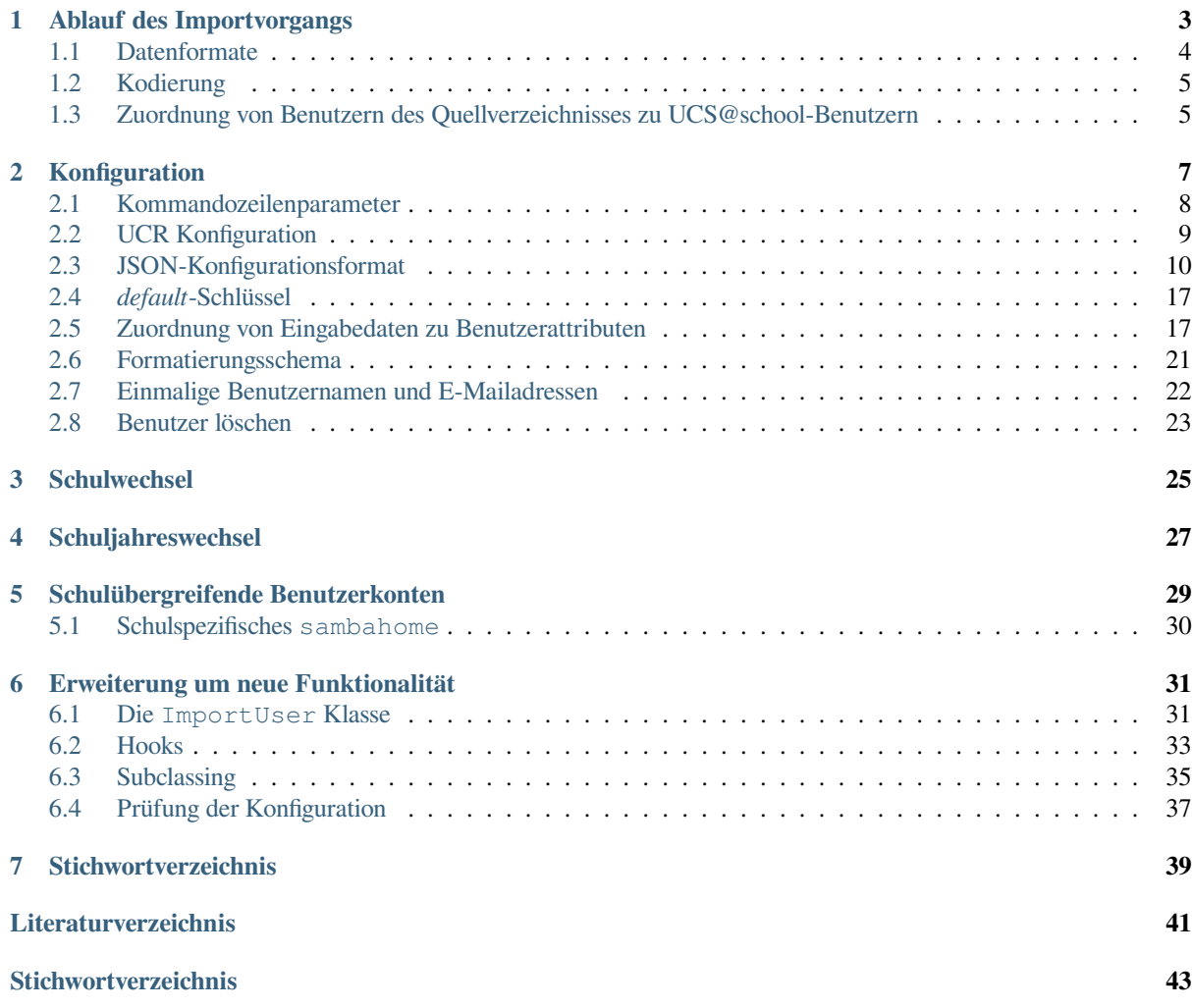

Dieses Handbuch richtet sich an Administratoren und Programmierer. Die Importsoftware ist im Auslieferungszustand stark konfigurierbar, kann aber zusätzlich programmatisch erweitert werden. In diesem Handbuch werden der Ablauf eines Importvorganges, Konfigurationsoptionen und Programmierschnittstellen beschrieben.

UCS@school bringt für viele regelmäßig wiederkehrende Verwaltungsaufgaben Werkzeuge und Schnittstellen mit. Die Übernahme von Benutzerdaten aus der Schulverwaltung ist eine dieser wiederkehrenden Aufgaben, die über die neue Importschnittstelle für Benutzer automatisiert erledigt werden kann.

Der UCS@school Import ermöglicht es Benutzerdaten aus einer Datei auszulesen, die Daten zu normieren, automatisch eindeutige Benutzernamen und E-Mail-Adressen zu generieren und notwendige Änderungen (Hinzufügen/Modifizieren/Löschen) automatisch zu erkennen. Er wurde so konzipiert, dass die Konten einer UCS Domäne automatisch mit dem Datenbestand eines vorhandenen Benutzerverzeichnisses abgeglichen werden können.

Die Importschnittstelle ist darauf ausgelegt, mit möglichst geringem Aufwand an die unterschiedlichen Gegebenheiten in Schulen angepasst zu werden. So ist die Basis der Importschnittstelle bereits vorbereitet, um unterschiedliche Dateiformate einlesen zu können. UCS@school bringt einen Importfilter für CSV-Dateien mit, der für unterschiedlichste CSV-Formate konfiguriert werden kann.

Über eigene Python-Plugins kann die Schnittstelle erheblich erweitert werden. Dies umfasst sowohl die Unterstützung für zusätzliche Dateiformate als auch die Implementierung von zusätzlichen Automatismen, die während des Imports greifen.

In den nachfolgenden Kapiteln werden der Ablauf eines Imports, die unterschiedlichen Konfigurationsmöglichkeiten sowie die Erweiterungsmöglichkeiten der Schnittstelle um neue Funktionalitäten beschrieben.

# KAPITEL<sup>1</sup>

### Ablauf des Importvorgangs

<span id="page-6-0"></span>Die Importschnittstelle wurde als ein kommandozeilenbasiertes Tool umgesetzt, welches darauf ausgelegt ist, einen automatischen, nicht-interaktiven Import durchzuführen. Um dies zu erreichen, müssen bestimmte Voraussetzungen erfüllt werden, die in diesem Abschnitt anhand des Importablaufes erläutert werden.

Das Tool wurde in der Skriptsprache Python implementiert und ist in der Lage, zusätzliche, kundenspezifische Python-Dateien zu laden, die ein abweichendes Verhalten oder zusätzliche Funktionalitäten der Importschnittstelle hinzufügen.

Der Ablauf eines automatischen Imports wird über die nachfolgenden Schritte skizziert:

- 1. Die zu übernehmenden Benutzerdaten müssen automatisch oder manuell aus dem Quellverzeichnis exportiert und als Datei gespeichert werden.
- 2. Für den Import muss vorab einmalig eine Konfigurationsdatei erstellt werden, die bei jedem weiteren Import wiederverwendet werden kann. Die Konfigurationsdatei ermöglicht es dem Importtool **ucs-school-user-import**, die exportierten Daten einzulesen und die Eingabedatensätze (Benutzerdaten) konkreten UCS@school-Benutzern im LDAP-Verzeichnisdienst zuzuordnen.
- 3. Die Importschnittstelle unterstützt zwei unterschiedliche Modi, die festlegen, ob die Eingabedatensätze als neuer Soll-Zustand oder als inkrementelles Update zum Ist-Zustand interpretiert werden sollen.

#### **Neuer Soll-Zustand**

Im ersten Fall werden die Eingabedatensätze als neuer Soll-Zustand verwendet. Dazu wird ein automatischer Abgleich zwischen den UCS@school-Benutzern im LDAP-Verzeichnisdienst und den übergebenen Eingabedatensätzen durchgeführt, um zu ermitteln, welche UCS@school-Benutzer im LDAP-Verzeichnisdienst angelegt, modifiziert oder gelöscht werden müssen, um den neuen Soll-Zustand zu erreichen.

#### **Inkrementelles Update zum Ist-Zustand**

Im zweiten Fall findet kein automatischer Abgleich statt. Stattdessen muss bei jedem Eingabedatensatz speziell vermerkt werden, ob die dazu passenden UCS@school-Benutzer im LDAP-Verzeichnis angelegt, modifiziert oder gelöscht werden. Dieser teilautomatische Ansatz erfordert erheblich mehr Prozesslogik bei der Bereitstellung der Eingabedatensätze, da die entsprechenden Teile in der Importschnittstelle deaktiviert sind.

- 4. Je nach Konfiguration werden die Werte des Eingabedatensatzes nach dem Einlesen automatisch geprüft, modifiziert und/oder erweitert. Darunter fällt z.B. auch die automatische Zuweisung eines eindeutigen Benutzernamens oder die Generierung einer E-Mailadresse.
- 5. Während des vollständigen Einlesens und Verarbeitens der Eingabedatensätze werden noch keine Änderungen am LDAP-Verzeichnis vorgenommen. Sind alle Eingabedatensätze verarbeitet, werden im Anschluss die

notwendigen Änderungen am LDAP-Verzeichnis durchgeführt: UCS@school-Benutzer werden gelöscht, verändert oder angelegt.

- 6. Neuen UCS@school-Benutzern werden während des Imports automatisch sichere, zufällige Passwörter zugeteilt. Da Passwörter im LDAP-Verzeichnis grundsätzlich nicht im Klartext vorliegen und somit später nicht mehr ausgelesen werden können, werden die Passwörter für neue Benutzer, sofern explizit konfiguriert, in einer speziellen CSV-Datei abgelegt.
- 7. Nach den erfolgten Änderungen am LDAP-Verzeichnis wird abschließend ein Bericht in Form einer CSV-Datei erzeugt, mit dessen Hilfe sich schnell die Eingabedaten und die durch sie verursachten Änderungen sowie eventuell aufgetretene Probleme nachvollziehen lassen.

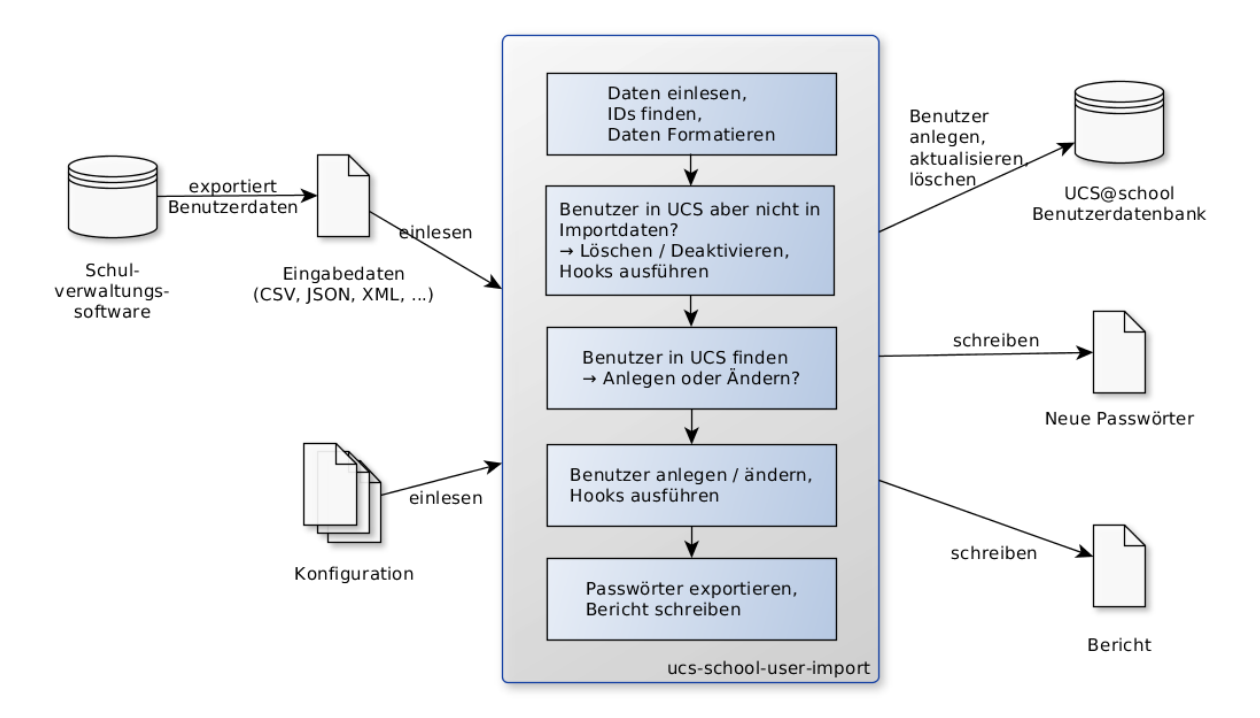

Abb. 1.1: Ablauf eines Benutzerimports

Für die Analyse von Problemen wird während des gesamten Imports ein Protokoll über alle technischen Vorgänge in Logdateien mit unterschiedlichen Detailtiefen geführt. Wenn nicht anders konfiguriert, sind das die Dateien /var/log/univention/ucs-school-import.log und /var/log/univention/ ucs-school-import.info.

# <span id="page-7-0"></span>**1.1 Datenformate**

Die Importsoftware kann gegenwärtig Daten nur aus [CSV-Dateien](https://de.wikipedia.org/wiki/CSV_(Dateiformat))<sup>[1](#page-7-1)</sup> einlesen. Wie eine Unterstützung für weitere Dateiformate (z.B. JSON, XML etc.) hinzugefügt werden kann, kann *[Erweiterung um neue Funktionalität](#page-34-0)* (Seite 31) entnommen werden.

<span id="page-7-1"></span><sup>1</sup> https://de.wikipedia.org/wiki/CSV\_(Dateiformat)

### <span id="page-8-0"></span>**1.2 Kodierung**

Momentan sind die folgenden Kodierungen unterstützt:

- ISO-8859-1
- ASCII
- UTF-8
- UTF-16

**Hinweis:** Im Fall von UTF-16 werden ausschließlich solche Kodierungen unterstützt, welche eine Byte-Reihenfolge-Markierung (BOM) beinhalten. Wird eine UTF-16 Datei ohne BOM eingegeben bricht der Import ab.

Falls eine nicht unterstütze Kodierung erkannt wird, schlägt der Import mit einem UnsupportedEncodingError fehl. Andere Kodierungen können mit einer benutzerdefinierten Implementierung eines CsvReaders unterstützt werden, siehe *[Erweiterung um neue Funktionalität](#page-34-0)* (Seite 31).

## <span id="page-8-1"></span>**1.3 Zuordnung von Benutzern des Quellverzeichnisses zu UCS@school-Benutzern**

Das Tool **ucs-school-user-import** unterstützt den Import von Benutzerdaten aus mehreren Quellverzeichnissen. Um jeden UCS@school-Benutzer einem Benutzer in einer Quelldatenbank eindeutig zuordnen zu können, werden am UCS@school-Benutzerobjekt zwei zusätzliche Attribute gespeichert: source\_uid und record\_uid.

#### **source\_uid**

Die source\_uid ist ein eindeutiger Bezeichner für die Quelldatenbank von der ein Benutzer importiert wurde. Der Bezeichner kann frei gewählt werden und muss für jede Quelldatenbank eindeutig sein. Er ist während des Imports auf der Kommandozeile bzw. in der Konfigurationsdatei für jede Quelldatenbank explizit mit anzugeben.

#### **record\_uid**

Die record\_uid ist ein eindeutiger Bezeichner für den Benutzer in der Quelldatenbank. Als Bezeichner kann z.B. auf vorhandene Attribute innerhalb der Quelldatenbank, wie z.B. eine Schüler- oder Mitarbeiternummer, zurückgegriffen werden. Sollte kein eindeutig identifizierendes Attribut in der Quelldatenbank vorhanden sein, kann auch durch die Konkatenation von mehreren Attributen der Quelldatenbank ein eineindeutiger Bezeichner generiert werden.

Durch die Kombination dieser beiden Bezeichner kann ein UCS@school-Benutzer genau einem Benutzer in einem bestimmten Quellverzeichnis zugeordnet werden.

**Vorsicht:** source\_uid und record\_uid müssen eindeutig und unveränderlich sein, sonst werden UCS@school-Benutzer beim Abgleich mit den Eingabedaten nicht gefunden und ggf. gelöscht bzw. es werden die falschen UCS@school-Benutzerobjekte modifiziert.

Mit Hilfe der beiden Bezeichner source uid und record uid wird versucht, jeden Eingabedatensatz genau einem UCS@school-Benutzer zuzuordnen:

- Wurde kein UCS@school-Benutzer mit passenden Bezeichnern im LDAP-Verzeichnis gefunden, wird ein neuer UCS@school-Benutzer auf Basis des Eingabedatensatzes erstellt.
- Existiert ein passender UCS@school-Benutzer bereits, wird er von **ucs-school-user-import** modifiziert. Die Importsoftware gleicht die Eingabedaten mit dem LDAP-Verzeichnisdienst ab und passt den UCS@school-Benutzer entsprechend dem Eingabedatensatz an.

• Während des Abgleichs wird auch geprüft, ob im LDAP-Verzeichnis UCS@school-Benutzer der betreffenden Quelldatenbank vorhanden sind, die in den Eingabedatensätzen nicht mehr vorhanden sind. Die betroffenen UCS@school-Benutzer werden dann automatisch gelöscht.

**Vorsicht:** Wird vom früheren Import Skript zum Neuen migriert, muss beachtet werden, dass je nachdem welche Version zuvor benutzt wurde, an den Benutzerobjekten entweder *keine* source\_uid gespeichert wurde, oder der Wert LegacyDB hinterlegt ist.

Beispiele:

• Die Schulen eines Schulträgers verwenden voneinander unabhängige Verwaltungssoftware. Die Software exportiert für jede Schule separate CSV-Dateien für den Import. Es wird je eine Datei für Schüler, Lehrer und Mitarbeiter erzeugt. Für den Import der CSV-Dateien wird pro Schule und Benutzerrolle eine separate Konfiguration mit individueller source\_uid benötigt. Sind die Konfigurationen hinreichend ähnlich, können die gleichen Konfigurationsdateien verwendet werden und die sie unterscheidenden Optionen an der Kommandozeile gesetzt werden. Sollten sich nur source\_uid und Benutzerrolle unterschieden, so würde der Import mit den entsprechenden Optionen z.B. so aufgerufen:

```
$ /usr/share/ucs-school-import/scripts/ucs-school-user-import \
    --conffile <gemeinsame Konfigurationsdatei> \
   --source_uid <Schulname>-<Benutzerrolle> \
   --user_role <Benutzerrolle> \
    --infile <CSV-Datei>
```
Durch die Verwendung von <Schulname>-<Benutzerrolle> (z.B. GSMitte-student) als source\_uid wird ein eindeutiger Bezeichner pro Schule und Benutzerrolle sicher gestellt.

Neu in Version 4.2v4: Ab UCS@school Version 4.2 v4 wird nur eine source\_uid pro Schule benötigt (-<Benutzerrolle> kann weggelassen werden), sofern mit --user\_role die Benutzerrolle angegeben wird.

In diesem Szenario ist die Verwendung schulübergreifender Benutzerkonten *nicht* möglich, weil dafür eine gemeinsame source\_uid der beteiligten Schulen benötigt wird.

• Ein Schulträger verwendet eine Software für die Verwaltung aller seiner Schulen. Die Software exportiert für jede Benutzerrolle eine CSV-Datei. In diesen Dateien sind alle Benutzer aller Schulen (von der jeweiligen Rolle) enthalten. Für den Import der CSV-Dateien wird nur pro Benutzerrolle eine separate Konfiguration mit individueller source\_uid benötigt, bzw. die gleiche Konfigurationsdatei und an der Kommandozeile wird gesetzt: --source\_uid <Benutzerrolle>.

Neu in Version 4.2v4: Ab UCS@school Version 4.2 v4 wird keine separate source\_uid mehr pro Benutzerrolle benötigt. Es reicht dann eine Konfigurationsdatei mit einer darin eingespeicherten source uid für alle Importvorgänge, sofern mit --user\_role die Benutzerrolle angegeben wird.

In diesem Szenario ist die Verwendung schulübergreifender Benutzerkonten möglich, weil Benutzer mit der gleichen Rolle an allen Schulen die gleiche source\_uid haben.

• Ein Schulträger verwendet eine Software für die Verwaltung aller seiner Schulen. Die Software exportiert alle Benutzer in eine CSV-Datei. In dieser Datei sind Benutzer aller Rollen und aller Schulen enthalten. In der CSV-Datei gibt es eine Spalte in der steht, welche Rolle der jeweilige Benutzer hat. Für den Import der CSV-Dateien wird nur eine Konfigurationsdatei mit einer darin eingespeicherten source\_uid benötigt. Um die Benutzerrolle auszulesen, wird der entsprechenden Spalte der *[Sonderwerte](#page-23-0)* (Seite 20) \_\_role zugeordnet (siehe als Beispiel die Konfigurationsdatei /usr/share/ucs-school-import/configs/ ucs-school-testuser-import.json).

In diesem Szenario ist die Verwendung schulübergreifender Benutzerkonten möglich, weil alle Benutzer die gleiche source\_uid haben.

# Konfiguration

<span id="page-10-0"></span>Die Konfiguration des Imports wird über Dateien im [JSON-Format](https://de.wikipedia.org/wiki/JavaScript_Object_Notation)<sup>[2](#page-10-1)</sup> und Kommandozeilenparameter gesteuert. Alle Kommandozeilenparameter können als Variablen in den Konfigurationsdateien verwendet werden, so dass ein Ausführen der Importsoftware ohne Kommandozeilenparameter möglich ist. Es ist aber auch möglich, über Kommandozeilenparameter sämtliche Variablen, die in Konfigurationsdateien stehen, zu überschreiben.

Beim Start von **ucs-school-user-import** werden nacheinander mehrere Konfigurationsdateien eingelesen. Jede Datei fügt der Konfiguration neue Konfigurationsvariablen hinzu oder überschreibt bereits existierende Konfigurationsvariablen von vorher eingelesenen Konfigurationsdateien.

Die Konfiguration des Imports wird in der folgenden Reihenfolge (mit aufsteigender Priorität) über folgende Konfigurationsdateien und Kommandozeilenparameter eingelesen:

- 1. /usr/share/ucs-school-import/configs/global\_defaults.json: Diese Datei sollte nicht manuell editiert werden!
- 2. /var/lib/ucs-school-import/configs/global.json: Diese Datei kann manuell angepasst werden - siehe unten.
- 3. /usr/share/ucs-school-import/configs/user\_import\_defaults.json: Diese Datei sollte nicht manuell editiert werden.
- 4. /var/lib/ucs-school-import/configs/user\_import.json: Diese Datei kann manuell angepasst werden - siehe unten.
- 5. Eine JSON-Datei, die mit dem Parameter -c an der Kommandozeile angegeben wurde.
- 6. Variablen, die über den Kommandozeilenparameter --set gesetzt wurden.

Die Konfigurationsdateien unterhalb von /usr/share/ucs-school-import/configs/ sollten nicht editiert werden. Sie sind Teil der UCS@school-Installation und werden u.U. von Updates überschrieben.

Die Dateien unter /var/lib/ucs-school-import/configs/ werden automatisch bei der Installation angelegt und sind eigens dafür vorgesehen, eigene Einstellungen bzw. Konfigurationen vorzuhalten. Die Dateien bleiben bei Updates unangetastet.

#### Folgendes Verfahren wird empfohlen:

1. Um Variablen zu überschreiben, die in /usr/share/ucs-school-import/configs/ global\_defaults.json gesetzt werden, können eigene Werte in die Datei /var/lib/ ucs-school-import/configs/global.json eingetragen werden.

<span id="page-10-1"></span><sup>2</sup> https://de.wikipedia.org/wiki/JavaScript\_Object\_Notation

2. Um Variablen zu überschreiben, die in /usr/share/ucs-school-import/configs/ user import defaults.json gesetzt werden, können eigene Werte in die Datei /var/lib/ ucs-school-import/configs/user\_import.json eingetragen werden.

Falls regelmäßig aus mehreren Quellverzeichnissen Benutzer importiert werden, sollten in dieser Datei auch Variablen gesetzt werden, die für alle Datenquellen gleichermaßen gelten.

3. Pro Quellverzeichnis sollte eine Konfigurationsdatei unterhalb von /var/lib/ucs-school-import/ configs/ abgelegt werden, welche schließlich an der Kommandozeile mit -c angegeben wird. Diese Datei enthält Konfigurationseinstellungen, die auf die Spezifika der jeweiligen Schule bzw. Schulverwaltungssoftware einzugehen, und die jeweilige source\_uid passend zum Quellverzeichnis.

Die resultierende Konfiguration, die sich aus eingelesenen Konfigurationsdateien sowie verwendete Kommandozeilenparameter zusammenstellt, wird am Anfang jedes Importlaufes angezeigt und in alle Protokolldateien geschrieben. Um eine Konfiguration zu testen, kann ein Probelauf mit --dry-run gestartet (und jederzeit gefahrlos abgebrochen) werden. Der Parameter simuliert einen Import, ohne dass Änderungen an UCS@school-Benutzern vorgenommen werden.

Eine detaillierte Beschreibung zu möglichen Optionen der globalen Konfiguration befindet sich auch auf dem Primary/Backup Directory Node unter /usr/share/doc/ucs-school-import/ global configuration readme.txt. Informationen zum Benutzerimport gibt es unter /usr/share/ doc/ucs-school-import/user\_import\_configuration\_readme.txt.gz.

### <span id="page-11-0"></span>**2.1 Kommandozeilenparameter**

```
$ /usr/share/ucs-school-import/scripts/ucs-school-user-import --help
usage: ucs-school-user-import [-h] [-c CONFFILE] [-i INFILE]
                [-l LOGFILE] [-m] [-n] [-s SCHOOL]
                [--set [KEY=VALUE [KEY=VALUE ...]]]
                [--source_uid source_uid] [-u USER_ROLE] [-v]
optional arguments:
 -h, --help show this help message and exit
  -c CONFFILE, --conffile CONFFILE
           Configuration file to use (see
           /usr/share/doc/ucs-school-import for an
           explanation on configuration file stacking).
  -i INFILE, --infile INFILE
           CSV file with users to import (shortcut for
           --set input:filename=...).
  -l LOGFILE, --logfile LOGFILE
           Write to additional logfile (shortcut for
           --set logfile=...).
  --set [KEY=VALUE [KEY=VALUE ...]]
           Overwrite setting(s) from the configuration file. Use ':' in
           key to set nested values (e.g. 'scheme:email=...').
  -m, --no-delete
           Only add/modify given user objects. User objects not
           mentioned within input files are not deleted/deactived
           (shortcut for --set no_delete=...) [default: False].
  -n, --dry-run
           Dry run - don't actually commit changes to LDAP (shortcut
           for --set dry_run=...) [default: False].
  --source_uid source_uid
           The ID of the source database (shortcut for
            --set source_uid=...) [mandatory either here or in the
           configuration file].
  -s SCHOOL, --school SCHOOL
           Name of school. Set only, if the source data does not
           contain the name of the school and all users are from one
           school (shortcut for --set school=...) [default: None].
```
(Fortsetzung auf der nächsten Seite)

(Fortsetzung der vorherigen Seite)

```
-u USER_ROLE, --user_role USER_ROLE
         Set this, if the source data contains users with only one
          role <none|student|staff|teacher|teacher_and_staff>
          (shortcut for --set user_role=...) [default: None].
-v, --verbose
         Enable debugging output on the console [default: False].
```
Nahezu alle Kommandozeilenparameter können auch in den Konfigurationsdateien angegeben werden. Um Variablen aus Konfigurationsdateien an der Kommandozeile zu setzen, kann --set verwendet werden. Verschachtelte Konfigurationsvariablen können mit dem Doppelpunkt angegeben werden.

Um z.B. 2 als die Anzahl der Kopfzeilen in einer CSV-Datei anzugeben, kann entweder in einer Konfigurationsdatei stehen:

```
{
    "csv": {
         "header_lines": 2
    }
}
```
oder es kann an der Kommandozeile der folgende Parameter verwendet werden:

-set csv:header\_lines=2

Alle Zuweisungen für Variablen können mit Leerzeichen getrennt hinter dem Kommandozeilenparameter --set aufgelistet werden. Dabei ist zu beachten, dass nur ein --set-Parameter an der Kommandozeile ausgewertet wird.

set csv:header lines=2 maildomain=univention.de no delete=**True** 

## <span id="page-12-0"></span>**2.2 UCR Konfiguration**

#### **2.2.1 ucsschool/stop\_notifier**

Wenn der Import beginnt, ist der Notifier standardmäßig deaktiviert. Dies wird gemacht, um Synchronisationsprobleme zu vermeiden, die auftreten, wenn viele Änderungen in kurzer Zeit aufeinander folgen. Das kann beispielsweise mit dem AD- oder S4-Connector passieren.

Allerdings hat das Stoppen des Notifiers auch unerwünschte Folgen: Prüfungen können nicht gestartet werden und Änderungen an Benutzern, wie das Anlegen, Löschen oder Modifizieren, werden erst nach Beendigung des Imports wirksam.

Da allerdings alle uns bekannten Probleme mit den bidirektionalen Konnektoren mittlerweile behoben worden sind, gibt es eine UCR-Variable, ucsschool/stop\_notifier, um das Ausschalten des Notifiers zu verhindern. Diese Variable ist experimentell und sollte mit Vorsicht genutzt werden. Ausserdem sollte die LDAP-Datenbank nach Importen regelmäßig auf Fehler überprüft werden.

Wenn ein bidirektionaler Connector ein Objekt verarbeitet, aber gleichzeitig eine weitere Änderung an dem Objekt stattfindet, kann es passieren, dass das Objekt auf den Zustand vor der zweiten Änderung zurückgesetzt wird. Dies ist eher bei Objekten der Fall, die sich in kurzer Zeit sehr häufig ändern. Ein wahrscheinliches Beispiel währen Gruppenobjekte, speziell die Gruppenmitgliedschaften. Es wird davon ausgegangen, dass so etwas nicht mehr auftritt, es kann allerdings nicht mit absoluter Sicherheit ausgeschlossen werden.

Ein Weg Fehler in einem Connector zu finden, ist es die Integrität von Gruppen und Benutzern nach einem Import mit aktiviertem Notifier durchzuführen.

## <span id="page-13-3"></span><span id="page-13-0"></span>**2.3 JSON-Konfigurationsformat**

Das JSON-Format erlaubt Daten in verschachtelten Strukturen zu speichern, und ist sowohl von Computern als auch Menschen zuverlässig zu lesen und zu schreiben. Nach dem Editieren einer JSON-Datei kann ihre syntaktische Korrektheit mit Hilfe einer Webseite zur JSON Validierung oder eines Kommandozeilenprogramms überprüft werden:

```
$ python3 -m json.tool < my_config.json
```
Im Folgenden werden alle Konfigurationsschlüssel und ihre möglichen Werte und Typen beschrieben.

- Schlüssel sind immer als Zeichenketten (string) zu behandeln und müssen in doppelten Anführungszeichen (") stehen.
- Als Datentypen werden folgende Typen unterstützt:
	- **–** Wahrheitswerte: boolean true / false
	- **–** Ganzzahlen: int
	- **–** Gleitkommazahlen: float
	- **–** Listen: list Werte die in [ und ] eingeschlossen sind.
	- **–** Objekte: object Neue Verschachtelungsebene die in { und } eingeschlossen wird. Die Verschachtelungstiefe wird in den Schlüsseln wie oben beschrieben mit Doppelpunkten angezeigt.

**Bemerkung:** Eine Kurzreferenz aller Konfigurationsschlüssel findet sich auf dem Primary Directory Node im Verzeichnis /usr/share/doc/ucs-school-import/.

#### **2.3.1 Globale Konfiguration**

#### <span id="page-13-1"></span>**dry\_run**, **-n**, **--dry-run**

Ob ein Testlauf gestartet werden soll. Es werden keine Änderungen vorgenommen.

```
Standard (boolean):
    false
```
#### <span id="page-13-2"></span>**logfile**, **-l**, **--logfile**

Datei in die das ausführliche Protokoll geschrieben werden soll. Es wird außerdem eine Datei, die auf .info endet, mit weniger technischen Details, angelegt.

#### **Standard (string)**

/var/log/univention/ucs-school-import.log

#### **verbose**, **-v**, **--verbose**

Ob ein ausführliches Protokoll auf die Kommandozeile geschrieben werden soll.

**Standard (boolean)**

true

#### <span id="page-14-2"></span>**2.3.2 Konfiguration des Benutzerimports**

#### <span id="page-14-0"></span>**classes**

Die Methoden der Klasse DefaultUserImportFactory können überschrieben werden, ohne die Klasse selbst zu ändern.

Die Namen der überschriebenen Methoden ohne vorangestelltes make\_ sind die Schlüssel, der volle Python-Pfad der Wert.

Standardmäßig ist das Objekt leer und die Klasse DefaultUserImportFactory wird unverändert verwendet.

Ein Beispiel findet sich in *[Überschreiben einer Methode](#page-40-1)* (Seite 37).

**Standard (object)**

#### <span id="page-14-1"></span>{} **factory**

Voller Python-Pfad zu einer Python-Klasse, die von DefaultUserImportFactory abgeleitet ist. Wenn gesetzt, wird sie an ihrer Stelle verwendet (siehe *[Ersetzen durch eigene Klasse](#page-40-2)* (Seite 37)).

#### **Standard (string)**

```
ucsschool.importer.default_user_import_factory.
DefaultUserImportFactory
```
#### **input**

Objekt, welches Informationen über die Eingabedaten enthält.

Standard (object)

#### **input:type**

Datenformat der angegebenen Eingabedatei. UCS@school unterstützt derzeit nur CSV als Datenformat.

**Standard (string)** csv

**input:filename**, **-i**, **--infile**

Einzulesende Datei.

**Standard (string)**

# /var/lib/ucs-school-import/new-format-userimport.csv

#### **activate\_new\_users**

Objekt, welches Konfigurationsmöglichkeiten zur Benutzeraktivierung enthält.

Standardmäßig ist im Objekt nur der Schlüssel default gesetzt.

Weitere Schlüssel student, staff, teacher, teacher and staff sind möglich (siehe *[default-Schlüssel](#page-20-0)* (Seite 17)).

#### **Standard (object)**

{"default": ..}

#### **activate\_new\_users:default**

Diese Variable definiert, ob ein neuer Benutzer automatisch aktiviert werden soll. Ist false eingestellt, wird das Benutzerkonto beim Anlegen automatisch deaktiviert.

**Standard (boolean)**

true

#### **csv**

Dieses Objekt enthält Informationen darüber, wie CSV-Eingabedaten interpretiert werden sollen.

```
Standard (object)
    {"header_lines": .., "incell-delimiter": .., "mapping": ..}
```
#### <span id="page-15-6"></span>**csv:delimiter**

Diese Variable definiert das Trennzeichen zwischen zwei Spalten. Als Wert wird üblicherweise ein Komma, Semikolon oder Tabulator verwendet. Die Importschnittstelle versucht das Trennzeichen automatisch zu erkennen, wenn diese Variable nicht gesetzt ist.

#### **Standard (string)**

nicht gesetzt

#### <span id="page-15-4"></span>**csv:header\_lines**

Diese Variable definiert, wie viele Zeilen der Eingabedaten übersprungen werden sollen, bevor die eigentlichen Benutzerdaten anfangen.

Wird der Wert 1 (Kopfdatensatz) verwendet, wird der Inhalt der ersten Zeile als Namen der einzelnen Spalten interpretiert. Die dort verwendeten Namen können dann in  $\cos v$ : mapping (Seite 12) als Schlüssel verwendet werden.

**Standard (int)**

1

#### **csv:incell-delimiter**

Dieses Objekt enthält Informationen darüber, welches Zeichen *innerhalb* einer Zelle zwei Daten trennt und kann z.B. bei der Angabe von mehreren Telefonnummern verwendet werden. Es kann ein Standard (default) und pro Univention Directory Manager-Attribut eine Konfiguration (mit dem Namen des Schlüssels in csv: map[ping](#page-15-0) (Seite 12)) definiert werden.

**Standard (object)** {"default": ..}

#### <span id="page-15-3"></span>**csv:incell-delimiter:default**

Standard-Trennzeichen *innerhalb* einer Zelle, wenn kein spezieller Schlüssel für die Spalte existiert.

**Standard (string)**

#### ,

#### <span id="page-15-0"></span>**csv:mapping**

Enthält Informationen über die Zuordnung von CSV-Spalten zum Benutzerobjekt. Ist standardmäßig leer. Siehe *[Zuordnung von Eingabedaten zu Benutzerattributen](#page-20-1)* (Seite 17).

#### **Standard (object)**

{}

#### <span id="page-15-2"></span>**deletion\_grace\_period**

Dieses Objekt enthält Einstellungen zum Löschen von Benutzern.

#### **Standard (object)**

{"deactivation": .., "deletion": ..}

#### <span id="page-15-5"></span>**deletion\_grace\_period:deactivation**

Definiert in wie vielen Tagen ein Benutzer, der nicht mehr in den Eingabedaten enthalten ist, deaktiviert (nicht gelöscht) werden soll.

Wenn 0 gesetzt ist, wird das betroffene UCS@school-Benutzerkonto sofort deaktiviert.

Wenn [deletion\\_grace\\_period:deletion](#page-15-1) (Seite 12) auf einen kleineren oder den gleichen Wert gesetzt ist, wird das Benutzerobjekt gelöscht statt deaktiviert.

#### **Standard (int)**

 $\Omega$ 

#### <span id="page-15-1"></span>**deletion\_grace\_period:deletion**

Definiert die Anzahl der Tage, die nach dem Import vergehen sollen, bevor der Benutzer gelöscht aus dem Verzeichnisdienst wird.

Bei einem Wert von 0 wird der Benutzer sofort gelöscht.

<span id="page-16-4"></span>Bei größeren Zahlen wird das geplante Löschdatum im Univention Directory Manager-Attribut ucsschool-PurgeTimestamp gesetzt. Ein Cron Job löscht automatisch Benutzer, deren geplanter Löschzeitpunkt erreicht ist.

**Standard (int)**  $\cap$ 

#### **normalize:firstname**

Definiert, ob der in der CSV-Datei angegebene Wert für den Vornamen (i.d.R. UTF-8-kodiert) auf die Kodierung ASCII normalisiert wird. Umlaute und Sonderzeichen werden dabei ersetzt (ä wird zu ae) oder entfernt.

**Standard (boolean)**

false

#### **normalize:lastname**

Definiert, ob der in der CSV-Datei angegebene Wert für den Vornamen (i.d.R. UTF-8-kodiert) auf die Kodierung ASCII normalisiert wird. Umlaute und Sonderzeichen werden dabei ersetzt (ä wird zu ae) oder entfernt.

#### **Standard (boolean)**

false

#### **scheme**

Enthält Informationen über die Erzeugung von Werten aus anderen Werten und Regeln.

Es können Ersetzungen wie in den [Benutzervorlagen](https://docs.software-univention.de/manual/5.0/de/user-management/user-templates.html#users-templates)<sup>[3](#page-16-0)</sup> verwendet werden sowie alle Schlüssel aus  $\cos v$ : map[ping](#page-15-0) (Seite 12). Neben Formatvorlagen für email, record\_uid und username können Konfigurationen für beliebige Univention Directory Manager-Attribute hinterlegt werden. [ALWAYSCOUNTER] und [COUN-TER2] werden *nur* in scheme: email und scheme: username verarbeitet.

#### **Standard (object)**

{"email": .., "record\_uid": .., "username": {..}}

#### **scheme:email**

Schema, aus dem die E-Mailadresse erzeugt werden soll. Zusätzlich zu den in *[Formatierungsschema](#page-24-0)* (Seite 21) beschriebenen Ersetzungen kommen noch zwei weitere hinzu: [ALWAYSCOUNTER] und [COUNTER2] (siehe *[Einmalige Benutzernamen und E-Mailadressen](#page-25-0)* (Seite 22)).

Für die Verwendung des email-Schemas ist es erforderlich, dass [maildomain](#page-17-0) (Seite 14) oder die Univention Configuration Registry-Variable [mail/hosteddomains](https://docs.software-univention.de/manual/5.0/de/appendix/variables.html#envvar-mail-hosteddomains)<sup>[4](#page-16-1)</sup> gesetzt ist. Anderenfalls wird keine Mailadresse generiert.

#### **Standard (string)**

"<firstname>[0].<lastname>@<maildomain>"

#### <span id="page-16-3"></span>**scheme:record\_uid**

Schema aus dem die eindeutige ID des Benutzers in der Quelldatenbank (Schulverwaltungssoftware) erzeugt werden soll.

#### **Standard (string)**

 $"$  <  $\epsilon$ mail >"

#### <span id="page-16-2"></span>**scheme:username**

Enthält Informationen über die Erzeugung von Benutzernamen. Standardmäßig enthält das Objekt nur den Schlüssel default.

Weitere Schlüssel student, staff, teacher, teacher\_and\_staff sind möglich (siehe *[default-Schlüssel](#page-20-0)* (Seite 17)).

Zusätzlich zu den in *[Formatierungsschema](#page-24-0)* (Seite 21) beschriebenen Ersetzungen kommen noch zwei weitere hinzu: [ALWAYSCOUNTER] und [COUNTER2] (siehe *[Einmalige Benutzernamen und E-Mailadressen](#page-25-0)* (Seite 22)).

<span id="page-16-0"></span><sup>3</sup> https://docs.software-univention.de/manual/5.0/de/user-management/user-templates.html#users-templates

<span id="page-16-1"></span><sup>4</sup> https://docs.software-univention.de/manual/5.0/de/appendix/variables.html#envvar-mail-hosteddomains

#### <span id="page-17-7"></span>**Standard (object)**

{"default": ..}

#### **scheme:username:default**

Schema aus dem der Benutzername erzeugt werden soll, wenn kein Schema speziell für diesen Benutzertyp (scheme:username:teacher etc.) existiert.

#### **Standard (string)**

"<:umlauts><firstname>[0].<lastname>[COUNTER2]"

#### **scheme:<udm** attribute name>

Univention Directory Manager-Attribute, die aus einem Schema erzeugt werden sollen. Der Schlüssel braucht nicht in [csv:mapping](#page-15-0) (Seite 12) vorzukommen.

**Standard (string)**

nicht gesetzt

#### <span id="page-17-0"></span>**maildomain**

Der Wert dieser Variable wird beim Formatieren mit einem Schema in die Variable <maildomain> eingesetzt.

Wenn nicht gesetzt, wird versucht <maildomain> durch Daten aus dem System zu füllen. Dafür wird die UCR-Variable [mail/hosteddomains](https://docs.software-univention.de/manual/5.0/de/appendix/variables.html#envvar-mail-hosteddomains)<sup>[5](#page-17-1)</sup> herangezogen. Sind maildomain und [mail/](https://docs.software-univention.de/manual/5.0/de/appendix/variables.html#envvar-mail-hosteddomains) [hosteddomains](https://docs.software-univention.de/manual/5.0/de/appendix/variables.html#envvar-mail-hosteddomains)[6](#page-17-2) nicht gesetzt, werden keine Mailadressen automatisch generiert.

#### **Standard (string)**

nicht gesetzt

#### **mandatory\_attributes**

Liste von Univention Directory Manager Attributen, die an jedem Benutzer gesetzt sein müssen.

#### **Standard (list)**

```
["firstname", "lastname", "name", "record_uid", "school",
"source_uid"]
```
### **no\_delete**, **-m**, **--no-delete**

Wenn auf true gesetzt, werden keine Benutzer gelöscht, oder nur solche, für die es in den Eingabedaten **explizit** vermerkt ist.

Dies kann genutzt werden, um eine Änderung an UCS@school-Benutzern vorzunehmen, ohne einen vollständigen Soll-Zustand zu übergeben oder um neue Benutzer hinzuzufügen.

#### **Standard (boolean)**

false

#### **output**

Dieses Objekt enthält Informationen über zu produzierende Dokumente.

#### **Standard (object)**

{"import\_summary": ..}

#### <span id="page-17-6"></span>**output:new\_user\_passwords**

Diese Variable definiert den Pfad zu der CSV-Datei, in die Passwörter neuer Benutzer geschrieben werden.

Auf den Dateinamen wird die Python-Funktion [datetime.datetime.strftime\(\)](https://docs.python.org/3.7/library/datetime.html#datetime.datetime.strftime)<sup>[7](#page-17-3)</sup> angewandt. Wenn ein [Python-Format-String](https://docs.python.org/3.7/library/datetime.html#strftime-strptime-behavior)<sup>[8](#page-17-4)</sup> in ihm vorkommt, wird dieser umgewandelt (siehe Beispiel  $output:user\_im$ [port\\_summary](#page-17-5) (Seite 14)).

**Standard (string)** nicht gesetzt

<span id="page-17-5"></span><span id="page-17-1"></span><sup>5</sup> https://docs.software-univention.de/manual/5.0/de/appendix/variables.html#envvar-mail-hosteddomains

<span id="page-17-2"></span><sup>6</sup> https://docs.software-univention.de/manual/5.0/de/appendix/variables.html#envvar-mail-hosteddomains

<span id="page-17-3"></span> $7$  https://docs.python.org/3.7/library/datetime.html#datetime.datetime.strftime

<span id="page-17-4"></span><sup>8</sup> https://docs.python.org/3.7/library/datetime.html#strftime-strptime-behavior

#### <span id="page-18-3"></span>**output:user\_import\_summary**

Diese Variable definiert den Pfad zu der CSV-Datei, in die eine Zusammenfassung des Import-Vorganges geschrieben wird. Auf den Dateinamen wird, wie bei [output:new\\_user\\_passwords](#page-17-6) (Seite 14), die Python-Funktion [datetime.datetime.strftime\(\)](https://docs.python.org/3.7/library/datetime.html#datetime.datetime.strftime)<sup>[9](#page-18-0)</sup> angewandt.

#### **Standard (string)**

```
"/var/lib/ucs-school-import/summary/%Y/%m/user_import_summary_%Y-%m-%d_%H:%M:%S.
csv"
```
#### **password\_length**

Definiert die Länge des zufälligen Passwortes, das für neue Benutzer erzeugt wird.

#### **Standard (int)**

15

Abhängig vom Vorhandensein spezifischer Benutzerpasswörter in den Importdaten geht der Importvorgang wie folgt mit Passwörtern um:

#### **Keine Passwörter definiert**

In den Importdaten sind **keine** Passwörter definiert: Der Importvorgang erzeugt zufällige Benutzerpasswörter in der konfigurierten Passwortlänge.

#### **Passwörter definiert**

In den Importdaten sind Benutzerpasswörter definiert:

- a. Länge der Benutzerpasswörter < password\_length: Der Importvorgang bricht ab mit folgender Meldung: ucsschool.importer.exceptions.BadPassword: Password is shorter than 15 characters.
- b. Länge der Benutzerpasswörter > password\_length: Der Importvorgang wird durchgeführt. Die Benutzerpasswörter werden auf die Länge von password\_length gekürzt.

Benutzer können zu jedem späteren Zeitpunkt ihr Passwort selbst setzen. Dabei greift die [Passwortrichtlinie](https://docs.software-univention.de/manual/5.0/de/user-management/password-management.html#users-passwords) [für Benutzer](https://docs.software-univention.de/manual/5.0/de/user-management/password-management.html#users-passwords)<sup>[10](#page-18-1)</sup>. Der Wert aus password\_length hat keinen Einfluss auf die Passwortrichtlinie. Nur der Importvorgang verwendet den Wert aus password\_length.

#### **Siehe auch:**

#### **Informationen über Passwortrichtlinien für Benutzer**

[Verwaltung der Benutzerpasswörter](https://docs.software-univention.de/manual/5.0/de/user-management/password-management.html#users-passwords)<sup>[11](#page-18-2)</sup> in *Univention Corporate Server - Handbuch für Benutzer und Administratoren* [\[1\]](#page-44-1)

#### **evaluate\_password\_policies**

Ab UCS@school Version 5.0 v3: Schaltet die Evaluierung von Passwort Richtlinien während des Imports neuer Benutzer ein.

#### **Standard (boolean)**

false

#### **school**, **-s**, **--school**

Schulkürzel/OU-Name der Schule, für die der Import sein soll. Dieser Wert gilt für alle Benutzer in den Eingabedaten.

**Vorsicht:** Der Wert sollte nur gesetzt werden, wenn die Schule nicht über die Eingabedaten gesetzt wird.

**Standard (string)** nicht gesetzt

<span id="page-18-0"></span><sup>&</sup>lt;sup>9</sup> https://docs.python.org/3.7/library/datetime.html#datetime.datetime.strftime

<span id="page-18-1"></span><sup>10</sup> https://docs.software-univention.de/manual/5.0/de/user-management/password-management.html#users-passwords

<span id="page-18-2"></span><sup>11</sup> https://docs.software-univention.de/manual/5.0/de/user-management/password-management.html#users-passwords

#### <span id="page-19-1"></span>**source\_uid**, **--source\_uid**

Eindeutige und unveränderliche Kennzeichnung der Datenquelle. Muss zwingend entweder in einer Konfigurationsdatei oder an der Kommandozeile gesetzt werden.

**Standard (string)**

nicht gesetzt

#### **tolerate\_errors**

Definiert die Anzahl an für die Import-Software nicht-kritischen Fehlern, die toleriert werden sollen, bevor der Import abgebrochen wird.

Wird der Wert -1 verwendet, bricht der Import nicht ab und fährt mit dem nächsten Eingabedatensatz fort.

**Standard (int)**

 $\cap$ 

#### **user\_deletion**

Veraltet ab Version 4.2: Bitte [deletion\\_grace\\_period](#page-15-2) (Seite 12) verwenden.

**Standard (object)**

nicht gesetzt

#### <span id="page-19-0"></span>**user\_role**, **-u**, **--user\_role**

Definiert die Benutzerrolle für alle Eingabedatensätze.

**Vorsicht:** Diese Variable sollte nur gesetzt werden, wenn die Benutzerrolle nicht in den Eingabedaten enthalten ist und die Eingabedatensätze homogen alle die gleiche Benutzerrolle verwenden sollen.

Erlaubte Werte sind student, staff, teacher und teacher\_and\_staff.

```
Standard (string)
```
nicht gesetzt

#### **username**

Enthält Informationen über die Erzeugung von Benutzernamen.

```
Standard (object)
    {"max_length": {..}
```
#### **username:max\_length**

Enthält Informationen über die Länge von Benutzernamen.

```
Standard (object)
```
{"default": .., "student": ..}

#### **username:max\_length:default**

Länge eines Benutzernamens, wenn keine Konfiguration speziell für diesen Benutzertyp (username:max\_length:staff etc.) existiert.

**Warnung:** Benutzerkonten mit Benutzernamen über 20 Zeichen Länge sind vom Support für **Samba**, **Samba 4 Connector** und **Active Directory Connector** ausgeschlossen.

Für eine fehlerfreie Funktionalität von Windows-Clients in der Domäne dürfen Benutzernamen nicht über mehr als 20 Zeichen verfügen.

Der Wert darf den Wert der Univention Configuration Registry-Variablen ucsschool/username/ max\_length nicht überschreiten.

Der Wert von username:max\_length:student wird automatisch berechnet, wenn nicht explizit gesetzt. Er muss um die Länge des exam-prefix (normalerweise exam-, also 5) niedriger sein, als der von username:max\_length:default.

#### <span id="page-20-2"></span>**Standard (int)**

 $20$ 

#### **username:allowed\_special\_chars**

Enthält die erlaubten Sonderzeichen in Benutzernamen. Außer dem Punkt (.) sind Bindestrich (-) und Unterstrich (\_) erlaubt. Die Liste wird als ein string dargestellt und wäre für alle drei Zeichen: ".-\_".

**Standard (string)**  $"$ .

#### **school\_classes\_invalid\_character\_replacement**

Unerlaubte Zeichen im Namen einer Schulklasse werden mit diesem Wert ersetzt. Erlaubt sind Zahlen, Buchstaben (keine Umlaute) und die Zeichen . -

```
Standard (string)
     '' "
```
### <span id="page-20-0"></span>**2.4 default-Schlüssel**

Einige Einstellungen erlauben das Setzen von verschiedenen Werten, je nach Rolle des Benutzers, der gerade importiert wird. In einem solchen Fall gibt es immer den Schlüssel default, der automatisch verwendet wird, wenn es keinen Schlüssel in der Konfiguration für die betroffene Benutzerrolle gibt.

Erlaubte Werte für die Benutzerrollen-Schlüssel sind:

- student
- staff
- teacher
- teacher\_and\_staff

Es müssen nicht zwangsläufig Schlüssel für alle Benutzerrollen angegeben werden.

Gilt für eine Einstellung z.B. das gleiche für Mitarbeiter und Lehrer und weicht nur der Wert für die Schüler-Benutzerrolle ab, so reicht es aus, default und student zu konfigurieren. In den Fällen staff, teacher und teacher\_and\_staff wird in Abwesenheit einer spezifischen Konfiguration automatisch auf default zurückgefallen:

```
{
    "scheme": {
        "username": {
            "default": "<:umlauts><firstname>[0].<lastname>[COUNTER2]",
            "student": "<:umlauts><firstname>.<lastname><:lower>[ALWAYSCOUNTER]"
        }
    }
}
```
### <span id="page-20-1"></span>**2.5 Zuordnung von Eingabedaten zu Benutzerattributen**

Während des Imports aus einer CSV-Datei müssen die Daten einer Zeile den Attributen des anzulegenden bzw. zu ändernden Benutzerobjekts zugeordnet werden. Diese Zuordnung geschieht im Konfigurationsobjekt [csv:mapping](#page-15-0) (Seite 12).

In ihm stehen Schlüssel-Wert-Paare: CSV-Spalte → Benutzerattribut.

Folgendes Beispiel zeigt, wie der Import von drei Schülern an zwei Schulen konfiguriert werden kann. Die Schulverwaltungssoftware hat folgendes CSV produziert (Kodierung: UTF-8, Trennzeichen: ","):

<span id="page-21-2"></span>"Schulen","Vorname","Nachname","Klassen","Mailadresse","Telefonnumer" "schule1,schule2","Anton","Meyer","schule1-1A,schule2-2B","anton@schule.local","" "schule1,schule2","Bea","Schmidt","schule1-2B,schule2-1A","bea@schule.local","0421- ˓<sup>→</sup>1234567890" "schule2","Daniel","Krause","schule2-1A","daniel@schule.local",""

Ein Beispiel für ein UTF-16 kodiertes CSV, welche mittels Tabulator getrennt werden, steht hier zum Download bereit.

Neu in Version 4.1R2v1: Schulübergreifende Benutzerkonten wurden mit UCS@school 4.1R2 eingeführt (siehe [UCS@school 4.1 R2 v1 Release Notes](https://docs.software-univention.de/release-notes-ucsschool-4.1R2v1-de.html)<sup>[12](#page-21-0)</sup>) und werden von der Importsoftware unterstützt.

Als erstes fällt auf, dass ein Schüler an zwei Schulen gleichzeitig eingeschrieben ist. Entsprechend sind die Namen der Klassen so kodiert, dass sie eindeutig einer Schule zugeordnet werden können. Anton geht also in die Klasse 1A der Schule Schule1 und in die Klasse 2B der Schule Schule2.

Für die Aufbereitung der Daten ist es besonders wichtig darauf zu achten, dass Benutzern in der Rolle *Schüler* immer eine Schulklasse zugewiesen ist. Benutzerkontodaten werden an anderen Stellen weiter verarbeitet. Wenn die Angabe für die Schulklasse eines Schülers fehlt, kann die Weiterverarbeitung gestört werden. Detaillierte Informationen wie sich Benutzerkonten UCS@school von UCS unterschieden, finden sich in [KB 15630 - Knowledge Base Artikel "How](https://help.univention.com/t/15630) [a UCS@school user should look like"](https://help.univention.com/t/15630)<sup>[13](#page-21-1)</sup>.

Die Namen der Schulen bzw. Klassen sind ohne Leerzeichen und durch Komma getrennt aufgelistet. Als Trennzeichen innerhalb einer CSV-Zelle wird das Komma verwendet, da dies implizit aus der Standardeinstellung [csv:incell-delimiter:default](#page-15-3) (Seite 12)="," aus /usr/share/ucs-school-import/ configs/user\_import\_defaults.json übernommen wurde.

Folgende Konfiguration nutzt implizit die Standardeinstellung csv: header\_lines (Seite 12)=1 /usr/share/ ucs-school-import/configs/user\_import\_defaults.json und verwendet damit die Spaltennamen aus der CSV-Kopfzeile als Schlüssel.

```
{
    "csv": {
        "mapping": {
            "Schulen": "schools",
            "Vorname": "firstname",
            "Nachname": "lastname",
            "Klassen": "school_classes",
            "Mailadresse": "email",
            "Telefonnumer": "phone"
        }
    }
}
```
Um die Konfiguration zu überprüfen, kann ein Testlauf mit  $-\frac{dy}{\tau}$  (Seite 10) gestartet werden. Anschließend steht in /var/log/univention/ucs-school-import.log ein [Protokoll](#page-13-2) (Seite 10) bereit, das Debug-Ausgaben enthält. Hier findet sich:

```
2016-06-28 17:47:25 INFO user_import.read_input:81 ------ Starting to read users␣
→from input data...
[\cdot \cdot]2016-06-28 17:47:25 DEBUG base_reader.next:73 Input 3: ['schule1', 'Bea', 'Schmidt
˓→', 'schule1-2B,schule2-1A',
'bea@schule.local', 'Sch\xc3\xbclerin mit Telefon', '0421-1234567890'] -> {u
˓→'Schulen': u'schule1',
u'Vorname': u'Bea', u'Telefonnumer': u'0421-1234567890', u'Nachname': u'Schmidt', u
˓→'Klassen': u'schule1-2B,schule2-1A',
u'Mailadresse': u'bea@schule.local'}
```
Ab der zweiten Zeile ist dies folgendermaßen zu lesen:

<span id="page-21-0"></span><sup>12</sup> https://docs.software-univention.de/release-notes-ucsschool-4.1R2v1-de.html

<span id="page-21-1"></span><sup>13</sup> https://help.univention.com/t/15630

- Input 3: dritte Zeile der Eingabedatei, die Kopfzeile mitgerechnet.
- ['schule1', 'Bea', 'Schmidt', 'schule1-2B,schule2-1A', 'bea@schule. local', '0421-1234567890']: Die Eingabezeile mit bereits getrennten Spalten.
- {u'Schulen': u'schule1', u'Vorname': u'Bea', u'Telefonnumer': u'0421-1234567890', u'Nachname': u'Schmidt', u'Klassen': u'schule1-2B, schule2-1A', u'Mailadresse': u'bea@schule.local'}: Die Zuordnung von Daten zu den Schlüsseln aus der CSV-Kopfzeile.

Das Einlesen aus der CSV-Datei ist gelungen. Die Daten wurden den Schlüsseln aus der CSV-Kopfzeile zugeordnet. Da diese in csv: mapping (Seite 12) verwendet werden, kann nun weiter unten, beim Anlegen der Benutzer, die Zuordnung der Daten zu Benutzerattributen beobachtet werden:

```
2016-06-28 17:47:25 INFO user_import.create_and_modify_users:107 ------ Creating␣
→/ modifying users... --
[\cdot \cdot]2016-06-28 17:47:25 INFO user_import.create_and_modify_users:128 Adding␣
˓→ImportStudent(name='B.Schmidt',
school='schule1', dn='uid=B.Schmidt,cn=schueler,cn=users,ou=schule1,dc=uni,dc=dtr',
˓→ old_dn=None) (source_uid:NewDB
record_uid:bea@schule.local) attributes={'$dn$': 'uid=B.Schmidt,cn=schueler,
˓→cn=users,ou=schule1,dc=uni,dc=dtr',
'display_name': 'Bea Schmidt', ``'record_uid'``: u'bea@schule.local', 'firstname':
˓→'Bea',
'lastname': 'Schmidt', 'type_name': 'Student', 'school': 'schule1', ``'name'``: 'B.
˓→Schmidt',
'disabled': '0', 'email': u'bea@schule.local', 'birthday': None, 'type':
˓→'importStudent', 'schools': ['schule1'],
'password': 'xxxxxxxxxx', 'source_uid': u'NewDB', ``'school_classes'``: {'schule1
˓→': ['schule1-2B'],
'schule2': ['schule2-1A']}, 'objectType': 'users/user'} ``udm_properties</property>
˓→={u@@property@@>'phone'``: [u'0421-1234567890'],
'overridePWHistory': '1', 'overridePWLength': '1'}...
```
Hier ist nun zu sehen, dass Daten umgewandelt und Attributen zugeordnet wurden, sowie dass einige Attribute aus anderen Daten generiert wurden:

- school\_classes ist von einer kommaseparierten Liste zu einer Datenstruktur geworden.
- name und record uid sind aus den konfigurierten Schemata [scheme:username](#page-16-2) (Seite 13) und [sche](#page-16-3)[me:record\\_uid](#page-16-3) (Seite 13) erzeugt worden.
- phone wurde in einem udm\_properties genannten Objekt gespeichert.

**Bemerkung:** In udm\_properties werden Daten am Benutzerobjekt gespeichert, die nicht zu den Attributen der *[Die ImportUser Klasse](#page-34-1)* (Seite 31)). Die Schlüssel entsprechen der Ausgabe des Kommandos:

**\$** udm users/user

Bei der obigen, langen Ausgabe handelt es sich um die Beschreibung eines [ImportUser](#page-34-2) (Seite 31) Objektes. Dieses zu kennen wird wichtig für die Programmierung von Hooks (siehe *[Hooks](#page-36-0)* (Seite 33)), mit denen vor und nach dem Anlegen, Ändern oder Löschen von Benutzern noch Aktionen ausgeführt werden können.

### <span id="page-23-0"></span>**2.5.1 Sonderwerte**

Es existieren *Sonderwerte*, die in der Konfiguration der Zuordnung ([csv:mapping](#page-15-0) (Seite 12)) verwendet werden können:

**\_\_action**

Steht in einer CSV-Spalte immer die auf einen eingelesenen Benutzer anzuwendende Aktion als Buchstabe kodiert, so wird die Import-Software keine eigene Entscheidung darüber fällen, sondern dieser Anweisung folgen.

- Anlegen *add*: A
- Ändern *modify*: M
- Löschen *delete*: D

**\_\_ignore**

Der Inhalt dieser Spalte wird ignoriert. Sie kann z.B. verwendet werden, wenn die CSV-Datei leere Spalten, oder solche mit nicht zu importierenden Daten, enthält.

**\_\_role**

Der Inhalt dieser Spalte wird verwendet, um die Rolle des Benutzers zu bestimmen. Gültige Werte sind:

- student
- staff
- teacher
- teacher\_and\_staff

Wenn die Rolle der zu importierenden Benutzer in einer Spalte angegeben wird, darf die Option [user\\_role](#page-19-0) (Seite 16) nicht (oder nur auf null) gesetzt werden.

### **2.5.2 Eigene Erweiterungen hinzufügen**

Weitere, eigene Interpretationen von Eingabewerten können in einer von ucsschool.importer.reader. csv\_reader.CsvReader abgeleiteten Klasse (siehe *[Subclassing](#page-38-0)* (Seite 35)) in der Methode handle\_input() erzeugt werden.

Das folgende Beispiel zeigt eine handle\_input() Methode, die sich in einer von CsvReader abgeleiteten Klasse befindet. In ihr wird für Schüler der Wert von \_\_activate in disabled übersetzt.

```
def handle_input(self, mapping_key, mapping_value, csv_value, import_user):
    if mapping_value in ["__is_staff", "__is_teacher"]:
        return True
    if mapping_value == "__activate":
        if \text{csv\_value} == "0":
            import_user.disabled = "1"
        else:
            import_user.disabled = "0"
        return True
    return super(CustomCsvReader, self).handle_input(
        mapping_key, mapping_value, csv_value, import_user
    )
```
Um Unterstützung für den Import von anderen Dateiformaten als CSV (JSON, XML etc) hinzuzufügen, kann von ucsschool.importer.reader.base\_reader.BaseReader abgeleitet werden (siehe *[Subclassing](#page-38-0)* (Seite 35)).

### <span id="page-24-0"></span>**2.6 Formatierungsschema**

Es kann wünschenswert, oder wie im Fall von Benutzername und E-Mailadresse notwendig, sein, Attribute aus den Werten anderer Attribute zu erzeugen. Zum Beispiel speichern und exportieren Schulverwaltungssoftwares häufig keine Benutzernamen und E-Mailadressen, die zur eingesetzten Infrastruktur passen.

Aus diesem Grund unterstützt die Importsoftware die Erzeugung von Attributen mit Hilfe von konfigurierbaren Schemata. Das Format ist das gleiche wie das bei den [Benutzervorlagen](https://docs.software-univention.de/manual/5.0/de/user-management/user-templates.html#users-templates)[14](#page-24-1) in *Univention Corporate Server - Handbuch für Benutzer und Administratoren* [\[1\]](#page-44-1) eingesetzte. Es existieren dedizierte Konfigurationsschlüssel für die Attribute email, record\_uid und username. Darüber hinaus können Schemata für beliebige Univention Directory Manager Attribute (mit dem Namen des Attributs als Schlüssel) hinterlegt werden.

Im folgenden Beispiel werden die E-Mail-Adresse aus Vor- und Nachname berechnet und die email wird als record\_uid gesetzt:

```
{
    "scheme": {
        "email": "<firstname>[0].<lastname>@<maildomain>",
        "record_uid": "<email>"
    }
}
```
Die Verwendung von selbst referenzierenden Attributen, z.B. zur Voranstellung von Ländervorwahlen ist nicht möglich. Um dies zu erreichen, sowie wenn Attribute in modifizierter Form für die Erzeugung weiterer Attribute verwendet werden sollen (z.B. nur der erste Teil eines Doppelnamens für eine E-Mailadresse), können Format-Hooks geschrieben werden. Ihre Erstellung und Verwendung wird in *[Format-Hooks](#page-38-1)* (Seite 35) beschrieben.

Zur Illustration wird gezeigt, wie aus den oben angeführten Schemata für email und record\_uid der entsprechende Wert berechnet wird, wenn folgende Beispiel CSV-Datei als Eingabe verwendet wird:

"Schulen","Vorname","Nachname","Klassen","Telefonnumer" "schule1","Bea","Schmidt","schule1-1A","0421-1234567890"

```
2020-07-09 15:28:34 INFO user_import.create_and_modify_users:141 ------ Creating␣
→/ modifying users... --
[..]
2020-07-09 15:28:34 INFO user_import.create_and_modify_users:186 Adding␣
˓→ImportStudent(name='B.Schmidt',
school='schule1', dn='uid=B.Schmidt,cn=schueler,cn=users,ou=schule1,dc=uni,dc=dtr',
˓→ old_dn=None) (source_uid:NewDB
record_uid:b.schmidt@schule.local) attributes={'$dn$': 'uid=B.Schmidt,cn=schueler,
˓→cn=users,ou=schule1,dc=uni,dc=dtr',
'display_name': 'Bea Schmidt', ``'record_uid'``: u'b.schmidt@schule.local',
˓→'firstname': 'Bea',
'lastname': 'Schmidt', 'type_name': 'Student', 'school': 'schule1', ``'name'``: 'B.
˓→Schmidt',
'disabled': '0', 'email': u'b.schmidt@schule.local', 'birthday': None, 'type':
˓→'importStudent', 'schools': ['schule1'],
'password': 'xxxxxxxxxx', 'source_uid': u'NewDB', ``'school_classes'``: {'schule1
˓→': ['schule1-2B']},
            'objectType': 'users/user'} ``udm_properties</property>={u@@property@@>
˓→'phone'``: [u'0421-1234567890'],
'overridePWHistory': '1', 'overridePWLength': '1'}...
```
<span id="page-24-1"></span><sup>14</sup> https://docs.software-univention.de/manual/5.0/de/user-management/user-templates.html#users-templates

## <span id="page-25-0"></span>**2.7 Einmalige Benutzernamen und E-Mailadressen**

Benutzernamen und E-Mailadressen müssen in der gesamten Domäne, nicht nur an einer Schule, einmalig sein. Darüber hinaus kann es die Anforderung geben, dass Benutzernamen und E-Mailadressen auch *historisch einmalig* sind, also auch dann nicht wiederverwendet werden, wenn die vorherigen Konten bereits lange gelöscht sind.

Aus diesem Grund können zur Erzeugung von Benutzernamen und E-Mailadressen, über die üblichen Variablen in Formatierungsschema (siehe *[Formatierungsschema](#page-24-0)* (Seite 21)) hinaus, spezielle Zählervariablen verwendet werden. Diese Variablen werden bei ihrer Verwendung automatisch hochgezählt. Ihr Wert wird pro Benutzername bzw. E-Mailadresse gespeichert. Es existieren zwei Variablen, die sich darin unterscheiden, wie die ersten Benutzer mit gleichem Benutzernamen bzw. E-Mailadresse, benannt werden:

#### **[ALWAYSCOUNTER]**

[ALWAYSCOUNTER] ist ein Zähler, der bei seiner ersten Verwendung eine 1 einsetzt.

Benutzernamen für anton wären: anton1, anton2, anton3…

Analog für anton@dom.ain: anton1@dom.ain, anton2@dom.ain, anton3@dom.ain…

#### **[COUNTER2]**

[COUNTER2] ist ein Zähler, der bei seiner ersten Verwendung keine Zahl einsetzt, erst bei seiner zweiten.

Benutzernamen für anton wären: anton, anton2, anton3…

Analog für anton@dom.ain: anton@dom.ain, anton2@dom.ain, anton3@dom.ain…

Im folgenden Beispiel würden für Bea Schmidt die Benutzernamen b.schmidt, b.schmidt2, b. schmidt3 sowie E-Mailadressen bea.schmidt1@dom.ain, bea.schmidt2@dom.ain, bea. schmidt3@dom.ain erzeugt werden:

```
{
    "scheme": {
        "username": {
            "default": "<:umlauts><firstname>[0].<lastname><:lower>[COUNTER2]"
        },
        "email": "<firstname>.<lastname>[ALWAYSCOUNTER]@<maildomain>"
    },
    "maildomain": "dom.ain",
}
```
Die [0] im Beispiel bedeutet, dass nur das erste Zeichen des davor stehenden Attributes genommen wird. Es ist auch möglich Bereiche anzugeben. Weitere Informationen dazu finden sich in [Benutzervorlagen](https://docs.software-univention.de/manual/5.0/de/user-management/user-templates.html#users-templates)[15](#page-25-1) in *Univention Corporate Server - Handbuch für Benutzer und Administratoren* [\[1\]](#page-44-1).

Um Zählervariablen nach Tests auf 0 zurück zu setzen, kann das Skript /usr/share/ucs-school-import/ scripts/reset\_schema\_counter verwendet werden. Mit Hilfe eines Filters kann beschränkt werden, welche Zähler gelöscht werden sollen. In einem Testlauf kann dies überprüft werden. Mit der Option --help werden die Aufrufparameter angezeigt. Standardmäßig werden die Zähler für Benutzernamen zurück gesetzt. Um Zähler für E-Mailadressen zu löschen, muss --email verwendet werden.

### **2.7.1 Programmierung neuer Zählervariablen**

Um neue Zählervariablen hinzuzufügen, muss von der Klasse ucsschool.importer.utils. username\_handler.UsernameHandler abgeleitet und die Methode counter\_variable\_to\_function() überschrieben werden (siehe *[Subclassing](#page-38-0)* (Seite 35)).

Um diese neuen Zählervariablen auch für E-Mailadressen zu verwenden, muss ucsschool.importer.utils. username\_handler.EmailHandler von der neuen, abgeleiteten UsernameHandler Klasse *sowie* von EmailHandler abgeleitet werden. Um Zählervariablen *nur* für E-Mailadressen hinzuzufügen, muss nur von der Klasse EmailHandler abgeleitet, und oben beschriebene Methoden überschrieben werden.

<span id="page-25-1"></span><sup>15</sup> https://docs.software-univention.de/manual/5.0/de/user-management/user-templates.html#users-templates

## <span id="page-26-0"></span>**2.8 Benutzer löschen**

Das Löschen von Benutzern kann in zwei Varianten konfiguriert werden:

• Das Benutzerkonto wird sofort oder später gelöscht, nicht deaktiviert.

Dies entspricht dem Löschen eines Kontos im Univention Management Console-Modul *Benutzer* (siehe [Verwal](https://docs.software-univention.de/manual/5.0/de/user-management/umc.html#users-management)[tung von Benutzern über Univention Management Console Modul](https://docs.software-univention.de/manual/5.0/de/user-management/umc.html#users-management)[16](#page-26-1) in *Univention Corporate Server - Handbuch für Benutzer und Administratoren* [\[1\]](#page-44-1)), zum definierten Zeitpunkt.

Diese Variante wird ausgewählt durch das Setzen von [deletion\\_grace\\_period:deletion](#page-15-1) (Seite 12) auf einen Wert kleiner oder gleich dem von [deletion\\_grace\\_period:deactivation](#page-15-5) (Seite 12).

Ist der Wert von [deletion\\_grace\\_period:deletion](#page-15-1) (Seite 12)=0, wird sofort, während des Imports, gelöscht.

Ist der Wert größer als 0, wird ein Verfallsdatum im Univention Directory Manager-Attribut ucsschool-PurgeTimestamp gespeichert. Der Benutzer wird erst an diesem Tag durch einen Cron Job gelöscht.

• Das Benutzerkonto wird erst deaktiviert und später gelöscht.

Dies entspricht dem Deaktivieren oder Setzen eines Kontoablaufdatums im Univention Management Console-Modul *Benutzer* und späteren Löschens in selbigem. Der Benutzer wird zuerst deaktiviert und kann sich nicht mehr anmelden, aber erst zu dem gesetzten Datum gelöscht.

Bis zum finalen Löschen kann das Benutzerkonto noch reaktiviert werden, sollte es durch einen Import wieder *angelegt* werden.

Diese Variante wird ausgewählt durch das Setzen von [deletion\\_grace\\_period:deletion](#page-15-1) (Seite 12) auf einen Wert größer dem von [deletion\\_grace\\_period:deactivation](#page-15-5) (Seite 12).

Ist der Wert von [deletion\\_grace\\_period:deactivation](#page-15-5) (Seite 12)=0, wird der Account sofort, während des Imports, deaktiviert.

Ist der Wert größer als 0, wird ein Verfallsdatum im Univention Directory Manager-Attribut user\_expiry gespeichert. Der Benutzer kann sich ab diesem Tag nicht mehr anmelden. Der Wert von [deleti](#page-15-1)[on\\_grace\\_period:deletion](#page-15-1) (Seite 12) wird, wie in der ersten Variante beschrieben, im Univention Directory Manager-Attribut ucsschoolPurgeTimestamp gespeichert und die Löschung später durch einen Cron Job durchgeführt.

Um eine der Löschvarianten zu ändern oder neue hinzuzufügen, muss von der Klasse ucsschool.importer. mass import.user import.UserImport abgeleitet und die Methode do delete() überschrieben werden (siehe *[Subclassing](#page-38-0)* (Seite 35)).

<span id="page-26-1"></span><sup>16</sup> https://docs.software-univention.de/manual/5.0/de/user-management/umc.html#users-management

### **Schulwechsel**

<span id="page-28-0"></span>Bei einem Schulwechsel verlässt ein Schüler oder Lehrer seine ursprüngliche Schule *A* und wird an einer anderen Schule *B* aufgenommen. Hierbei sind folgende Szenarien denkbar:

- 1. Schule *A* und Schule *B* werden vom gleichen Quellverzeichnis abgedeckt und gemeinsam verwaltet. D.h. die für den Benutzer hinterlegte Schule ändert sich in einem Schritt von Schule *A* auf Schule *B*. Die Importsoftware kann das Benutzerobjekt verschieben, ohne dass sich Daten wie Benutzername, User-ID, Telefonnummer oder Passwort ändern.
- 2. Schule *A* und Schule *B* werden vom gleichen Quellverzeichnis abgedeckt, die beiden Schulverwaltungen pflegen die Daten ihrer Schüler oder Lehrer jedoch unabhängig voneinander. Der Schulwechsel findet also in zwei Schritten statt. Es können zwei Szenarien auftreten:
	- a. Der Benutzer wird an Schule *A* entfernt und erst später an Schule *B* neu aufgenommen. Wurde das Benutzerkonto gelöscht und nicht deaktiviert, verliert der Benutzer alle Benutzerdaten und erhält ein komplett neues Benutzerkonto inkl. Benutzernamen, User-ID, Passwort etc.
	- b. Der Benutzer wird an Schule *B* aufgenommen, bevor er an Schule *A* entfernt wird. Das Benutzerkonto wird kurzfristig an zwei Schulen repliziert, die Daten bleiben während der gesamten Zeit (auch nach Entfernen von Schule *A*) erhalten.
- 3. Schule *A* und Schule *B* werden von unterschiedlichen Quellverzeichnissen abgedeckt. Der Benutzer wird in Schule *A* entfernt und vorher oder später in Schule *B* neu angelegt. Der Benutzer erhält dann einen neuen Benutzernamen, User-ID, Passwort etc. Das Übernehmen des Benutzerkontos ist nicht ohne weiteres möglich.

# **Schuljahreswechsel**

<span id="page-30-0"></span>Der Schuljahreswechsel erfolgt in drei Schritten:

- 1. In der Schulverwaltungssoftware findet der Schuljahreswechsel statt. Anschließend wird ein Export der Benutzer aus der Schulverwaltungssoftware gemacht.
- 2. Die Klassen der Schüler, die die Schule verlassen, werden im Univention Management Console-Modul *Klassen* gelöscht.
- 3. Durchführung des Imports der zuvor exportierten Daten.

### Schulübergreifende Benutzerkonten

<span id="page-32-0"></span>Neu in Version 4.1R2: Seit UCS@school 4.1 R2 werden schulübergreifende Benutzerkonten unterstützt.

Ein Benutzerobjekt existiert im LDAP-Verzeichnis nur einmal: an seiner primären Schule (Attribut school). An weitere, festgelegte Schulen (Attribut schools) wird nur ein Ausschnitt des LDAP-Verzeichnisses seiner primären Schule repliziert: sein Benutzerobjekt und die Standardgruppen.

Verlässt der Benutzer die Schule (durch Entfernen aus dem Attribut schools), so wird sein Benutzerobjekt dort gelöscht und nicht mehr dorthin repliziert. Bei der Verwendung von schulübergreifenden Benutzerkonten gilt es einige Dinge zu beachten.

Der Klassenarbeitsmodus und die Materialverteilung arbeiten grundsätzlich so, dass sie auf dem Schulserver, an dem sie veranlasst wurden, die hochgeladenen Dateien in die Heimatverzeichnisse der betroffenen Benutzer kopieren. Befindet sich ein Heimatverzeichnis nicht auf dem Server, scheitert dies.

Windows-Clients verwenden das LDAP-Attribut homeDirectory (LDAP-Attribut sambaHomePath bzw. Univention Directory Manager-Attribut sambahome) um beim Einloggen das Netzwerklaufwerk mit den Dokumenten des Benutzers einzubinden. Wenn die primäre Schule eines Benutzers eine andere ist, als die, an der er gerade eine Klassenarbeit schreiben soll, so existiert sein Heimatverzeichnis dort unter Umständen nicht.

Es existieren drei Varianten des Umgangs mit dem Univention Directory Manager-Attribut sambahome, mit folgenden Vor- und Nachteilen:

- 1. sambahome wird regulär durch das Import-Skript gesetzt und nicht manuell verändert. sambahome ist dann immer ein Verzeichnis auf dem Schulserver der primären Schule des jeweiligen Benutzers.
	- Pro: Es existiert genau ein Heimatverzeichnis auf einem Server für alle Clients der Domäne, egal an welcher Schule.
	- Contra: Klassenarbeitsmodus und Materialverteilung funktionieren nicht an anderen Schulen als der primären Schule. Beim regulären Arbeiten gibt es ein hohes Datenaufkommen zwischen den Schulen.
- 2. sambahome wird durch das Import-Skript für alle auf einen (per Univention Configuration Registry) festgesetzten, zentralen, Server gesetzt.
	- Pro: wie bei 1.
	- Contra: wie bei 1.
- 3. sambahome wird durch das Import-Skript auf einen Server mit einem Alias-Namen gesetzt. Je nach dem, an welcher Schule sich der Benutzer befindet, bekommt er vom DNS-Server eine andere IP-Adresse für den gleichen Servernamen geliefert.
- Pro: Klassenarbeitsmodus und Materialverteilung funktionieren, an der jeweiligen Schule an der sie stattfinden, für alle Benutzer - egal ob es ihre primäre Schule ist oder nicht. Kein Datenverkehr zwischen Schulen.
- Contra: Es wird an jeder Schule eines Benutzers ein eigenes Heimatverzeichnis für ihn angelegt. Einmaliger Installationsaufwand: An jeder Schule müssen ein paar Univention Configuration Registry-Variablen eingestellt werden.

Es folgt eine Anleitung zur Einrichtung der dritten Variante.

### <span id="page-33-0"></span>**5.1 Schulspezifisches sambahome**

Die folgenden Befehle müssen, mit angepassten Hostnamen und IP-Adressen, auf jedem Schulserver ausgeführt werden:

```
# UCR Variablen verfügbar machen
$ eval "$(ucr shell)"
# Name (Alias) des Servers auf dem das Heimatverzeichnis liegt
$ ucr set ucsschool/import/set/sambahome=schoolserver
# DNS-Eintrag schoolserver.$domainname -> IP-Adresse des *jeweiligen* Schulservers
$ ucr set "connector/s4/mapping/dns/host_record/schoolserver.$domainname/static/
˓→ipv4"=172.16.3.12
# DNS-Eintrag aktivieren
$ systemctl restart univention-s4-connector.service
```
Folgendes muss auf dem Primary Directory Node ausgeführt werden:

```
# UCR Variablen verfügbar machen
$ eval "$(ucr shell)"
# Name (Alias) des Servers auf dem das Heimatverzeichnis liegt (wird vom Import␣
˓→ausgewertet)
$ ucr set ucsschool/import/set/sambahome=schoolserver
# DNS Forward-Eintrag einrichten (IP-Adresse eines zentralen Servers, z.B. des␣
˓→Primary Directory Node, verwenden)
$ udm dns/host_record create \
    --superordinate "zoneName=$domainname,cn=dns,$ldap_base" \
    --set name=schoolserver \
    --set a=172.16.1.1
```
Der Befehl **host schoolserver** sollte nun auf allen Schulservern die IP-Adresse des jeweiligen Schulservers liefern. Mit **nslookup schoolserver** kann die gleiche DNS-Anfrage komfortabel an verschiedene DNS-Server geschickt werden.

### Erweiterung um neue Funktionalität

<span id="page-34-4"></span><span id="page-34-0"></span>Die UCS@school Importsoftware ist so geschrieben worden, dass ihre Funktionalität möglichst einfach und gleichzeitig umfangreich veränderbar und erweiterbar ist. Dazu stehen zwei Methoden zur Verfügung:

- Das Ausführen von Aktionen zu bestimmten Zeitpunkten mit der Hilfe von Python-Hooks.
- Die Veränderung der Importsoftware durch das Überschreiben von Teilen des Programmcodes.

Setzt eine Erweiterung eine bestimmte Konfiguration voraus, können zusätzliche Prüfungen registriert werden, die vor dem Start des Importvorganges gestartet werden.

### <span id="page-34-1"></span>**6.1 Die ImportUser Klasse**

#### <span id="page-34-2"></span>**class ImportUser**

Die Klasse ImportUser wird verwendet, um Daten von eingelesenen oder zu ändernden Benutzern zu spei-chern. An Objekten der [ImportUser](#page-34-2) (Seite 31) Klasse können folgende Attribute gesetzt werden:

```
name: str17
```
Benutzername

```
school: str18
```
Primäre Schule des Benutzers (Position des Objektes im LDAP).

```
str19} , list20}
```
Alle Schulen des Benutzers inkl. der primären Schule, als ein kommaseparierter String oder als Liste von Strings.

```
firstname: str21
```
Vorname

**lastname: [str](https://docs.python.org/3.7/library/stdtypes.html#str)**[22](#page-35-5)

Nachname

```
birthday: str23
```
Geburtstag im Format JJJJ-MM-TT

```
email: str24
```
E-Mailadresse

```
password: str25
```
Passwort. Wird für neue Benutzer automatisch erzeugt, wenn nicht in den Eingabedaten vorhanden.

**disabled: [bool](https://docs.python.org/3.7/library/functions.html#bool)**[26](#page-35-9)

Definiert, ob ein neuer Benutzer deaktiviert erzeugt werden soll.

**school\_classes: [str](https://docs.python.org/3.7/library/stdtypes.html#str)**[27](#page-35-10)**, [object](https://docs.python.org/3.7/library/functions.html#object)**[28](#page-35-11)

Klassen in denen der Benutzer ist.

Als String im Format schule1-1A, schule1-2B, schule2-1A oder als Python Dictionary: {"schule1": ["1A", "2B"], "schule2": ["1A"]}. Bei Nutzung des Python Dictionaries wird der Präfix implizit durch die Struktur übernommen.

**Hinweis:** Geben Sie **immer** den Schul-Präfix für Schulklassen an, auch wenn der Import Schulklassen ohne den Schul-Präfix in einer CSV-Datei erfolgreich importieren kann. Der Import ohne Schul-Präfix kann zu undefiniertem Verhalten und erhöhten Support-Aufwänden führen.

**Warnung:** Wenn Schulklassen keinen Schul-Präfix in der CSV-Datei angeben, dürfen die Namen für die Schulklassen **keine** Bindestriche enthalten, weil der Import sonst fehlschlägt.

Es können Klassen aus mehreren Schulen aufgelistet werden; diese Schulen müssen alle in [ImportUser.schools](#page-34-3) (Seite 31) auftauchen.

Falls die Klassenzuordnung nicht per Import stattfinden soll, weil z.B. die Klassenzuordnungen der Lehrkräfte über die UMC-Module *Klassen zuordnen* bzw. *Lehrer zuordnen* stattfinden sollen, kann in der Konfiguration school\_classes\_keep\_if\_empty auf true gesetzt werden. Der Import verhält sich dann so, dass wenn der Wert für school\_classes leer ist, bestehende Klassenzuordnungen nicht verändert werden.

#### **source\_uid: [str](https://docs.python.org/3.7/library/stdtypes.html#str)**[29](#page-35-12)

Kennzeichnung der Datenquelle

#### **record\_uid: [str](https://docs.python.org/3.7/library/stdtypes.html#str)**[30](#page-35-13)

ID des Benutzers in der Datenquelle

#### **udm\_properties: [object](https://docs.python.org/3.7/library/functions.html#object)**[31](#page-35-14)

Alle anderen Univention Directory Manager Attribute, die in den Eingabedaten enthalten waren, werden in dieses Python Dictionary gespeichert.

Oben stehende Attribute und ihre Univention Directory Manager-Pendants (name  $\rightarrow$  username, email → mailPrimaryAddress) sind hier nicht erlaubt.

Weitere interessante Attribute, die jedoch nur gelesen und nicht modifiziert werden sollten, sind:

#### **class ImportUser**

<span id="page-35-0"></span><sup>17</sup> https://docs.python.org/3.7/library/stdtypes.html#str

<span id="page-35-1"></span><sup>18</sup> https://docs.python.org/3.7/library/stdtypes.html#str

<span id="page-35-2"></span><sup>19</sup> https://docs.python.org/3.7/library/stdtypes.html#str

<span id="page-35-3"></span><sup>20</sup> https://docs.python.org/3.7/library/stdtypes.html#list

<span id="page-35-4"></span><sup>21</sup> https://docs.python.org/3.7/library/stdtypes.html#str <sup>22</sup> https://docs.python.org/3.7/library/stdtypes.html#str

<span id="page-35-6"></span><span id="page-35-5"></span><sup>23</sup> https://docs.python.org/3.7/library/stdtypes.html#str

<span id="page-35-7"></span><sup>24</sup> https://docs.python.org/3.7/library/stdtypes.html#str

<span id="page-35-8"></span><sup>25</sup> https://docs.python.org/3.7/library/stdtypes.html#str <sup>26</sup> https://docs.python.org/3.7/library/functions.html#bool

<span id="page-35-10"></span><span id="page-35-9"></span><sup>27</sup> https://docs.python.org/3.7/library/stdtypes.html#str

<span id="page-35-11"></span><sup>28</sup> https://docs.python.org/3.7/library/functions.html#object

<span id="page-35-12"></span><sup>29</sup> https://docs.python.org/3.7/library/stdtypes.html#str

<span id="page-35-13"></span><sup>30</sup> https://docs.python.org/3.7/library/stdtypes.html#str

<span id="page-35-14"></span><sup>31</sup> https://docs.python.org/3.7/library/functions.html#object

#### <span id="page-36-6"></span>**dn: [str](https://docs.python.org/3.7/library/stdtypes.html#str)**[32](#page-36-1)

DN des Benutzer-Objekts im LDAP, wenn es jetzt gespeichert werden würde.

### **entry\_count: [int](https://docs.python.org/3.7/library/functions.html#int)**[33](#page-36-2)

Zeile in CSV-Datei, aus der Daten des Benutzers stammen. Ist 0, wenn dies nicht zutrifft.

#### **input\_data: [list](https://docs.python.org/3.7/library/stdtypes.html#list)**[34](#page-36-3)

Unveränderte Eingabedaten aus der CSV-Datei, bereits zu Elementen einer Liste aufgeteilt.

#### **ucr: [object](https://docs.python.org/3.7/library/functions.html#object)**[35](#page-36-4)

Eine Univention Configuration Registry-Instanz zum Auslesen von Univention Configuration Registry-Einstellungen.

### <span id="page-36-0"></span>**6.2 Hooks**

[Hooks](https://de.wikipedia.org/wiki/Hook_(Informatik))[36](#page-36-5) sind Stellen im Programmcode, an die zusätzlicher Code *angehängt* werden kann. Für den Benutzerimport sind acht Stellen vorgesehen: jeweils vor und nach dem Anlegen, Ändern, Löschen oder Verschieben von Benutzern.

Zusätzlich gibt es Format-Hooks die vor dem Erstellen eines Attributes aus anderen Attributen (siehe *[Formatierungs](#page-24-0)[schema](#page-24-0)* (Seite 21)) ausgeführt werden. Diese werden weiter unten in *[Format-Hooks](#page-38-1)* (Seite 35) separat behandelt.

Zur Nutzung der Hook-Funktionalität muss eine eigene Python-Klasse erstellt werden, die von ucsschool. importer.utils.user\_pyhook.UserPyHook ableitet. In der Klasse können Methoden pre\_create(), post\_create(), etc. definiert werden, welche zum jeweiligen Zeitpunkt ausgeführt werden. Der Name der Datei mit der eigenen Klasse muss auf .py enden und im Verzeichnis /usr/share/ucs-school-import/ pyhooks abgespeichert werden.

**Bemerkung:** Der Quellcode der Klasse UserPyHook ist zu finden in /usr/lib/python3/ dist-packages/ucsschool/importer/utils/user\_pyhook.py.

Dort sind alle Methoden und Signaturen dokumentiert.

Die Methoden der Hook-Klasse bekommen als Argument das Benutzerobjekt übergeben, das aus dem LDAP geladen wurde bzw. im LDAP gespeichert werden soll. Veränderungen an diesem Objekt werden bei dessen Abspeicherung direkt ins LDAP übernommen.

Die Klasse definiert ein Python Dictionary priority, mit dessen Hilfe eine Reihenfolge definiert werden kann, sollten mehrere Hook-Klassen mit zum Einsatz kommen, die die gleichen Methoden definieren.

Die Namen der Methoden, die ausgeführt werden sollen, sind die Schlüssel. Methoden mit höheren Zahlen werden zu erst ausgeführt. Ist der Wert None, wird die Methode deaktiviert.

Zur Erstellung einer eigenen Hook-Klasse kann das Beispiel in /usr/share/doc/ucs-school-import/ hook example.py kopiert und angepasst werden. Alle Funktionen die nicht ausgeführt werden sollen, sollten entweder gelöscht oder deaktiviert werden (indem ihr Wert in priority auf None gesetzt wird). Das könnte Beispielsweise so aussehen:

```
import datetime
import shutil
from ucsschool.importer.utils.user_pyhook import UserPyHook
class MyHook(UserPyHook):
    supports_dry_run = True # Hook Klasse wird auch während eines
                                                                    (Fortsetzung auf der nächsten Seite)
```
<span id="page-36-1"></span><sup>32</sup> https://docs.python.org/3.7/library/stdtypes.html#str

<span id="page-36-2"></span><sup>33</sup> https://docs.python.org/3.7/library/functions.html#int

<span id="page-36-3"></span><sup>34</sup> https://docs.python.org/3.7/library/stdtypes.html#list

<span id="page-36-4"></span><sup>35</sup> https://docs.python.org/3.7/library/functions.html#object

<span id="page-36-5"></span><sup>36</sup> https://de.wikipedia.org/wiki/Hook\_(Informatik)

(Fortsetzung der vorherigen Seite)

```
# dry-runs ausgeführt
priority = {
    "pre_create": 1,
    "post_create": None, # Funktion ist deaktiviert
    "pre_remove": 1
}
def pre_create(self, user):
    if user.birthday:
       bday = datetime.datetime.strptime(user.birthday,
                                           "%Y-%m-%d").date()
        if bday == datetime.date.today():
            self.logger.info("%s has birthday.", user)
            user.udm_properties["description"] = "Herzlichen \
                                                 Glückwunsch"
def post_create(self, user):
   # Diese Funktion ist deaktiviert.
   self.logger.info("Running a post_create hook for %s.", user)
def pre_remove(self, user):
   # backup users home directory
   self.logger.info("Backing up home directory of ss.", user)
   user_udm = user.get_udm_object(self.lo)
   homedir = user_udm["unixhome"]
   target = ''/var/backup/{}/{}'.format(user.name)
   if self.dry_run:
        self.logger.info("Dry-run: would copy r to r.", homedir, target)
    else:
        shutil.copy2(homedir, target)
```
- Da die Variable supports\_dry\_run = True gesetzt ist, wird der Hook auch während eines dry-run ausgeführt.
- In pre\_create() wird bei einem neuen Benutzer ein Gruß am Benutzerobjekt gespeichert, wenn er Geburtstag hat.
- Die post\_create() Funktion ist durch das None in priority deaktiviert.
- In pre\_remove() wird, wenn nicht während eines dry-run ausgeführt, ein Backup des Heimatverzeichnisses des Benutzers gemacht, bevor er gelöscht wird.

In pre\_create() wird in udm\_properties an den Schlüssel description der Wert Herzlichen Glückwunsch geschrieben. Das explizite Abspeichern des user Objektes ist in dieser Funktion nicht nötig, da dies ja beim auf den Hook folgenden create geschieht.

In der Funktion wird außerdem mit self.logger.info() ein Text zu Protokoll gegeben. Es handelt sich bei self.logger um eine Instanz eines [Python logging](https://docs.python.org/3.7/library/logging.html#module-logging)<sup>[37](#page-37-0)</sup> Objekts.

In pre\_remove() wird das Heimatverzeichnis des Benutzers benötigt. Da dies nicht eines der direkt am Objekt stehenden Daten ist (siehe *[Die ImportUser Klasse](#page-34-1)* (Seite 31)), muss zuerst das gesamte Benutzerobjekt aus dem LDAP geladen werden. Dies macht user. get\_udm\_object(), welches als Argument ein LDAP-Verbindungsobjekt erwartet. Dieses ist im Hook-Objekt an self.lo gespeichert.

**Vorsicht:** Falls das Benutzerobjekt in einem *post-Hook* geändert werden soll, so ist es möglich user. modify\_without\_hooks() auszuführen, aber generell sollte ein erneutes Modifizieren *nach* dem Speichern vermieden werden.

Die Methoden create(), modify() und remove() des Benutzerobjekts sollten von Hook-Methoden nicht ausgeführt werden, da dies zu einer Rekursion führen kann.

<span id="page-37-0"></span><sup>37</sup> https://docs.python.org/3.7/library/logging.html#module-logging

### <span id="page-38-1"></span>**6.2.1 Format-Hooks**

Format-Hooks erlauben es, Attribute nur für den Zeitraum ihrer Verwendung als Daten eines Formatierungsschemas zu modifizieren. Der häufigste Anwendungsfall ist die Kürzung von Vor- und Nachnamen während der Erzeugung von E-Mailadressen und Benutzernamen.

Die eckigen Klammern im Formatierungsschema erlauben es zwar die Länge von Attributen statisch einzuschränken, aber sie erlauben z.B. kein Trennen an bestimmten Zeichen. Ein Beispiel für einen Format-Hook bei der Erzeugung der Attribute username und email, die Attribute firstname und lastname an Freizeichen und Bindestrichen trennt, ist in /usr/share/doc/ucs-school-import/format\_hook\_example.py zu finden.

Ein Format-Hook ist eine Klasse, die von ucsschool.importer.utils.format\_pyhook. FormatPyHook abgeleitet ist. Der Name der Datei mit der eigenen Klasse muss, wie bei den regulären PyHooks, auf .py enden und im Verzeichnis /usr/share/ucs-school-import/pyhooks abgespeichert werden.

Format-Hooks haben die Methoden patch\_fields\_staff(), patch\_fields\_student(), patch\_fields\_teacher() und patch\_fields\_teacher\_and\_staff() von der immer nur diejenige aufgerufen wird, die zu der Rolle des zu erzeugenden / bearbeitenden Benutzers passt.

priority hat die gleiche Funktion wie bei den regulären PyHooks. Das Klassenattribut properties enthält eine Liste von Attributnamen. Der Format-Hook wird nur für diese Attribute ausgeführt. Das Beispiel würde nur bei der Erzeugung von username und email ausgeführt und bei birthday, firstname, school\_classes, usw. nicht. Hier können auch Univention Directory Manager-Attribute aus udm\_properties aufgeführt werden. Aus Gründen der Performance ist es wichtig hier nur die Attribute aufzuführen, die tatsächlich geändert werden sollen.

Den Methoden werden die Argumente property\_name und fields übergeben. property\_name enthält den Namen des Benutzerattributs, das gerade erzeugt werden soll und fields ist ein Python Dictionary, welches alle Attribute und Werte des Benutzerobjekts zu diesem Zeitpunkt enthält, aus denen besagtes Attribut berechnet werden soll. Durch das Ändern von Werten in fields wird Einfluss genommen auf das Ergebnis des darauf folgenden Formatierens.

Im Beispiel werden bei staff und teacher Benutzern die Vor- und Nachnamen getrennt, wenn das username Attribut erzeugt wird, und bei student und teacher\_and\_staff bei der Erzeugung von email.

Stünde in der Konfiguration z.B.  $csv:$ mapping (Seite 12): email=<firstname><lastname>@<maildomain>, so würde bei der Erzeugung des email Attributs eines *students* ein Vorname Hans-Otto gekürzt zu Hans. Mit einem Nachnamen Mayer und einer Domäne univention.de würde daraus die E-Mailadresse hans. mayer@univention.de erzeugt.

Die Modifikationen eines Format-Hooks sind nur während der Erzeugung *eines* Attributs gültig. Sie haben weder direkte Auswirkung auf das Benutzerobjekt noch auf die Erzeugung anderer Attribute.

Existieren mehrere Format-Hooks für das *gleiche* Attribut, so werden sie nacheinander ausgeführt und das von einem Format-Hook modifizierte fields Python Dictionary dem nächsten Format-Hook übergeben.

### <span id="page-38-0"></span>**6.3 Subclassing**

Hooks erlauben das Ausführen von neuem Code zu bestimmten Zeitpunkten. Sie erlauben aber nicht bestehenden Code zu verändern. In einer objektorientierten Sprache wie Python wird dies üblicherweise getan, indem eine Klasse modifiziert wird. Soll für einen bestimmten Fall nur ein Teil der Klasse verändert werden, wird von ihr abgeleitet und nur dieser Teil verändert, der unveränderte Teil wird geerbt.

Folgendes Beispiel zeigt, wie der Klasse, welche die historisch einmaligen Benutzernamen erzeugt, eine weitere Variable hinzugefügt werden kann. Ein weiteres Beispiel ist in /usr/share/doc/ucs-school-import/ subclassing\_example.py zu finden.

```
from ucsschool.importer.utils.username_handler import UsernameHandler
class MyUsernameHandler(UsernameHandler):
   @property
```
(Fortsetzung auf der nächsten Seite)

(Fortsetzung der vorherigen Seite)

```
def counter_variable_to_function(self):
       name_function_mapping = super(MyUsernameHandler, self).counter_variable_to_
˓→function
       name_function_mapping["[ALWAYSWITHZEROS]"] = self.always_counter_with_zeros
       return name_function_mapping
   def always_counter_with_zeros(self, name_base):
       number_str = self.always_counter(name_base)
       number\_int = int(number\_str)new\_number\_str = "{}':04}".format(number_int)
       return new_number_str
```
In counter variable to function() wird den existierenden beiden Variablen eine weitere hinzugefügt und auf die neue Funktion verwiesen. always\_counter\_with\_zeros() verwendet always\_counter() zur Erzeugung der nächsten freien Zahl, schreibt diese aber dann so um, dass sie immer vier Stellen lang ist und der Anfang mit Nullen aufgefüllt wird.

Wird die Klasse unter /usr/lib/python3/dist-packages/usernames\_with\_zeros.py abgespeichert, so kann sie unter Python als usernames\_with\_zeros.MyUsernameHandler verwendet werden.

Ob Python die Klasse findet, lässt sich testen mit:

**\$** python3 -c 'from usernames\_with\_zeros import MyUsernameHandler'

Es sollte keine Ausgabe geben.

Die neue Funktionalität lässt sich testen mit:

```
# python3
>>> from usernames_with_zeros import MyUsernameHandler
>>> print(MyUsernameHandler(15).format_username("Anton[ALWAYSCOUNTER]"))
Anton1
>>> print(MyUsernameHandler(15).format_username("Anton[ALWAYSWITHZEROS]"))
Anton0002
>>> print(MyUsernameHandler(15).format_username("Anton[ALWAYSWITHZEROS]"))
Anton0003
>>> exit()
```
Es gibt jetzt eine neue Klasse mit der neuen Funktionalität. Die Importsoftware muss nun noch dazu gebracht werden, diese neue, ihr nicht bekannte Klasse zu verwenden.

### **6.3.1 Abstract Factory**

Die Architektur der Importsoftware ist als [Abstrakte Fabrik \(\\*Abstract Factory\\*\)](https://de.wikipedia.org/wiki/Abstrakte_Fabrik)<sup>[38](#page-39-0)</sup> implementiert. In ihr wird die Erzeugung von Objekten zentralisiert. Sie zeichnet sich u.a. dadurch aus, dass sie erlaubt, das Austauschen mehrerer Komponenten einer Software konsistent zu halten. Im Fall der Importsoftware ist die *abstract factory* jedoch nicht Abstrakt, alle Methoden wurden implementiert.

An allen Stellen der Importsoftware die z.B. mit dem Einlesen von CSV-Dateien zu tun haben, wird nicht die Klasse ucsschool.importer.reader.csv\_reader.CsvReader direkt instanziiert, sondern es wird von der eingesetzten factory eine Instanz verlangt (factory.make\_reader()) und verwendet. Welche Klasse dem verwendeten Objekt zugrunde liegt, ist nicht bekannt, sie muss nur die Methoden der ersetzten Klasse mit der gleichen Signatur implementieren. Auf diese Art könnte z.B. der CsvReader durch einen JSON-Reader ersetzt werden. Alles was dann zu tun bleibt, ist, die factory zu verändern. Dies kann auf zwei Arten geschehen:

- Überschreiben einzelner Methoden der DefaultUserImportFactory Klasse.
- Ersetzen von DefaultUserImportFactory durch eine eigene Klasse.

<span id="page-39-0"></span><sup>38</sup> https://de.wikipedia.org/wiki/Abstrakte\_Fabrik

Welche Methode gewählt wird, hängt davon ab,ob die Anpassungen nur punktuell sind, oder ob es sich um ein größeres Umschreiben der Importsoftware handelt.

### <span id="page-40-1"></span>**6.3.2 Überschreiben einer Methode**

{

}

Es ist möglich die Methoden der DefaultUserImportFactory Klasse einzeln zu überschreiben, ohne ihren Code zu ändern. Damit die factory Objekte der MyUsernameHandler Klasse aus dem obigen Beispiel beim Aufruf von make\_username\_handler() liefert, muss in die Konfiguration folgendes eingetragen werden (siehe Konfigurationsoption [classes](#page-14-0) (Seite 11)):

```
"classes": {
    "username_handler": "usernames_with_zeros.MyUsernameHandler"
}
```
#### <span id="page-40-2"></span>**6.3.3 Ersetzen durch eigene Klasse**

Sollen umfangreichere Änderungen an der Importsoftware durchgeführt werden, kann von ucsschool. importer.default\_user\_import\_factory.DefaultUserImportFactory abgeleitet und ihre Methoden ersetzt werden. In der Konfigurationsdatei kann die zu nutzende factory-Klasse über den Schlüssel  $factory$  (Seite 11) als voller Python-Pfad angegeben werden.

Obiges Beispiel lässt sich anstatt in der Konfiguration [classes](#page-14-0) (Seite 11):username\_handler zu setzen auch so lösen:

```
from ucsschool.importer.default_user_import_factory import DefaultUserImportFactory
from usernames_with_zeros import MyUsernameHandler
class MyUserImportFactory(DefaultUserImportFactory):
    def make_username_handler(self, max_length):
        return MyUsernameHandler(max_length)
```
Wird diese Datei nun als /usr/lib/python3/dist-packages/my\_userimport\_factory.py abgespeichert, so kann sie in der Konfiguration zur Verwendung als  $factor$  (Seite 11) für die Importsoftware folgendermaßen aktiviert werden:

```
{
    "factory": "my_userimport_factory.MyUserImportFactory"
}
```
Der nächste Importvorgang lädt nun anstelle der DefaultUserImportFactory` die MyUserImportFactory und wenn in der Importsoftware ein Objekt zur Erzeugung von Benutzernamen angefordert wird, so wird die neue Klasse entscheiden, das eines vom Typ MyUsernameHandler geliefert wird.

### <span id="page-40-0"></span>**6.4 Prüfung der Konfiguration**

Nach dem Einlesen der Konfigurationsdateien und vor dem eigentlichen Start des Importvorgangs, laufen Tests, die die Korrektheit und Konsistenz der Konfiguration prüfen. Der Code für die Tests wird aus Python Modulen im Verzeichnis /usr/share/ucs-school-import/checks/ geladen. Damit ein Modul aus diesem Verzeichnis ausgeführt wird, muss sein Name (ohne .py) in der JSON-Konfigurationsdatei in der Liste unter dem Schlüssel configuration\_checks vorkommen:

```
"configuration_checks": ["defaults", "mychecks"]
```
{

}

Das Modul defaults führt die Standardprüfungen durch. Es sollte normalerweise Teil der Liste sein.

Um eigene Prüfungen hinzuzufügen, muss eine Klasse geschrieben werden, die von ucsschool.importer. utils.configuration\_checks.ConfigurationChecks abgeleitet wurde. Alle Methoden, deren Namen mit test\_ anfangen, werden in alphanumerischer Reihenfolge ausgeführt. Beispiel, zu speichern in /usr/ share/ucs-school-import/checks/mychecks.py:

```
from ucsschool.importer.exceptions import InitialisationError
from ucsschool.importer.utils.configuration_checks import ConfigurationChecks
class MyConfigurationChecks(ConfigurationChecks):
    def test_nonzero_deactivation_grace(self):
        if self.config.get('deletion_grace_period', {}).get('deactivation', 0) ==␣
\rightarrow 0:
            raise InitialisationError('Value of "deletion_grace_period:deactivation
˓→" must not be zero.')
```
**Stichwortverzeichnis** 

<span id="page-42-0"></span>Das genindex bietet direkt Links zu den Inhaltsthemen. Sie enthält die Begriffe aus der Wortliste in Fettschrift.

# Literaturverzeichnis

<span id="page-44-1"></span><span id="page-44-0"></span>[1] *Univention Corporate Server - Handbuch für Benutzer und Administratoren*. Univention GmbH, 2021. URL: [https://docs.software-univention.de/manual/5.0/de/.](https://docs.software-univention.de/manual/5.0/de/)

### **Stichwortverzeichnis**

# <span id="page-46-0"></span>A

activate\_new\_users command line option, [11](#page-14-2) activate new users: default command line option, [11](#page-14-2)

# B

birthday (*Attribut von ImportUser*), [31](#page-34-4)

# C

```
classes
   command line option, 11
command line option
   activate_new_users, 11
   11
   classes, 11
   csv, 11
   csv:delimiter, 11
   csv:header_lines, 12
   csv:incell-delimiter, 12
   csv:incell-delimiter:default, 12
   csv:mapping, 12
   deletion_grace_period, 12
   deletion_grace_period:deactivati-
       on, 12
   deletion_grace_period:deletion, 12
   dry_run, 10
   -dry-run, 10evaluate_password_policies, 15
   factory, 11
   -i, 11
   --infile, 11
   input, 11
   input:filename, 11
   input:type, 11
   10logfile, 10
   --logfile, 10
   -m, 14
   maildomain, 14
   mandatory_attributes, 14
   -n, 10
   no_delete, 14
```
--no-delete, [14](#page-17-7) normalize:firstname, [13](#page-16-4) normalize:lastname, [13](#page-16-4) output, [14](#page-17-7) output:new\_user\_passwords, [14](#page-17-7) output:user\_import\_summary, [14](#page-17-7) password\_length, [15](#page-18-3)  $-s$ , [15](#page-18-3) scheme, [13](#page-16-4) scheme:<udm, [14](#page-17-7) scheme:email, [13](#page-16-4) scheme: record uid, [13](#page-16-4) scheme:username, [13](#page-16-4) scheme:username:default, [14](#page-17-7) school, [15](#page-18-3)  $--$ school.  $15$ school classes invalid character\_replacement, [17](#page-20-2) source\_uid, [15](#page-18-3) --source uid, [15](#page-18-3) tolerate\_errors, [16](#page-19-1)  $-u, 16$  $-u, 16$ user\_deletion, [16](#page-19-1) user role, [16](#page-19-1) --user\_role, [16](#page-19-1) username, [16](#page-19-1) username:allowed\_special\_chars, [17](#page-20-2) username:max\_length, [16](#page-19-1) username:max\_length:default, [16](#page-19-1)  $-v, 10$  $-v, 10$ verbose, [10](#page-13-3) --verbose, [10](#page-13-3) csv command line option, [11](#page-14-2) csv:delimiter command line option, [11](#page-14-2) csv:header\_lines command line option, [12](#page-15-6) csv:incell-delimiter command line option, [12](#page-15-6) csv:incell-delimiter:default command line option, [12](#page-15-6) csv:mapping command line option, [12](#page-15-6)

### D

deletion\_grace\_period command line option, [12](#page-15-6) deletion\_grace\_period:deactivation command line option, [12](#page-15-6) deletion\_grace\_period:deletion command line option, [12](#page-15-6) disabled (*Attribut von ImportUser*), [32](#page-35-15) dn (*Attribut von ImportUser*), [32](#page-35-15) dry\_run command line option, [10](#page-13-3) --dry-run command line option, [10](#page-13-3)

# E

email (*Attribut von ImportUser*), [31](#page-34-4) entry\_count (*Attribut von ImportUser*), [33](#page-36-6) evaluate\_password\_policies command line option, [15](#page-18-3)

# F

factory command line option, [11](#page-14-2) firstname (*Attribut von ImportUser*), [31](#page-34-4)

### I

 $-i$ command line option, [11](#page-14-2) ImportUser (*Builtin-Klasse*), [31](#page-34-4) --infile command line option, [11](#page-14-2) input command line option, [11](#page-14-2) input:filename command line option, [11](#page-14-2) input:type command line option, [11](#page-14-2) input\_data (*Attribut von ImportUser*), [33](#page-36-6)

# K

Knowledge Base KB 15630, [18](#page-21-2)

# L

-l command line option, [10](#page-13-3) lastname (*Attribut von ImportUser*), [31](#page-34-4) logfile command line option, [10](#page-13-3) --logfile command line option, [10](#page-13-3)

### M

 $-m$ command line option, [14](#page-17-7) mail/hosteddomains, [13,](#page-16-4) [14](#page-17-7) maildomain

command line option, [14](#page-17-7) mandatory\_attributes command line option, [14](#page-17-7)

### N

 $-n$ command line option, [10](#page-13-3) name (*Attribut von ImportUser*), [31](#page-34-4) no\_delete command line option, [14](#page-17-7) --no-delete command line option, [14](#page-17-7) normalize:firstname command line option, [13](#page-16-4) normalize:lastname command line option, [13](#page-16-4)

## O

output command line option, [14](#page-17-7) output:new\_user\_passwords command line option, [14](#page-17-7) output:user\_import\_summary command line option, [14](#page-17-7)

# P

password (*Attribut von ImportUser*), [31](#page-34-4) password\_length command line option, [15](#page-18-3)

### R

record\_uid (*Attribut von ImportUser*), [32](#page-35-15)

# S

 $-$ s command line option, [15](#page-18-3) scheme command line option, [13](#page-16-4) scheme:<udm command line option, [14](#page-17-7) scheme:email command line option, [13](#page-16-4) scheme:record\_uid command line option, [13](#page-16-4) scheme:username command line option, [13](#page-16-4) scheme:username:default command line option, [14](#page-17-7) school command line option, [15](#page-18-3)  $--$ school command line option, [15](#page-18-3) school (*Attribut von ImportUser*), [31](#page-34-4) school\_classes (*Attribut von ImportUser*), [32](#page-35-15) school\_classes\_invalid\_character\_replacement command line option, [17](#page-20-2)

```
schools (Attribut von ImportUser), 31
source_uid
   command line option, 15
--source_uid
   command line option, 15
source_uid (Attribut von ImportUser), 32
```
# T

```
tolerate_errors
   command line option, 16
```
### U

```
-<sub>u</sub>command line option, 16
ucr (Attribut von ImportUser), 33
ucsschool/username/max_length, 16
udm_properties (Attribut von ImportUser), 32
Umgebungsvariable
   mail/hosteddomains, 13, 14
   ucsschool/username/max_length, 16
user_deletion
   command line option, 16
user_role
   command line option, 16
--user_role
   command line option, 16
username
   command line option, 16
username:allowed_special_chars
   command line option, 17
username:max_length
   command line option, 16
username:max_length:default
   command line option, 16
```
# $\vee$

```
-\taucommand line option, 10
verbose
   command line option, 10
--verbose
   command line option, 10
```